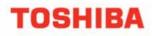

# My Phone Manager User Guide

7

GHI 4

PORS

ABC

MA

JKL 5

### **PUBLICATION INFORMATION**

#### © Copyright 2005

Toshiba Information Systems (UK) Ltd., Business Communications Division, reserves the right, without prior notice, to revise this information publication for any reason, including, but not limited to, utilization of new advances in the state of technical arts or to simply change the design of this document. Further, Toshiba Information Systems (UK) Ltd., Business Communications Division, also reserves the right, without prior notice, to make such changes in equipment design or components as engineering or manufacturing methods may warrant.

Toshiba Information Systems (UK) Ltd., Business Communications Division All rights reserved. No part of this manual, covered by the copyrights hereon, may be reproduced in any form or by any means—graphic, electronic, or mechanical, including recording, taping, photocopying, or information retrieval systems—without express written permission of the publisher of this material. Strata and Stratagy are registered trademarks of the Toshiba Corporation in Japan and other countries. Trademarks, registered trademarks, and service marks are the property of their respective owners.

Version 1, July 2005

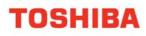

# **COMPLIANCE STATEMENT**

Business products that can be clearly distinguished from consumer products.

Following information is only for EU-member states:

The use of the symbol indicates that this product may not be treated as household waste. By ensuring this product is disposed of correctly, you will help prevent potential negative consequences for the environment and human health, which

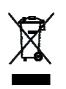

could otherwise be caused by inappropriate waste handling of this product. For more detailed information about the take-back and recycling of this product, please contact your supplier where you purchased the product.

# LICENSE AGREEMENT

Toshiba Information Systems (UK) Limited acting through its Business Communications Division ("TIU") - License Agreement. **IMPORTANT:** This License Agreement ("Agreement") is a legal agreement between the customer ("You") and TIU in respect of any switches, processors or other telecommunication products made available by TIU from time to time each of which is a "Product" for the purposes of this Agreement. Carefully read this Agreement. Use of any software or any related information (collectively, "Software") installed on or shipped with a Product or otherwise made available to you by TIU in whatever form or media, will constitute your acceptance of the terms of this Agreement, unless separate terms are provided by the Software supplier. If you do not agree to the terms of this Agreement, do not install, copy or use the Software and promptly return it to the location from which you obtained it in accordance with applicable return policies provided with the Software. Except as otherwise authorized in writing by TIU, the Software is licensed for distribution only to end-users pursuant to this Agreement.

1. License Grant. The Software is not sold; it is licensed upon payment of applicable charges. TIU hereby grants You a personal, non-transferable and non-exclusive right to use the copy of the Software provided under this Agreement. You agree You will not copy the Software except as necessary to use it on one Product at a time at one location. Any such copy shall in all respects be subject to the terms and conditions of this Agreement and shall be deemed to form part of the Software. Modifying, translating, renting, leasing, selling, charging, copying, distributing, transferring, assigning sub-licensing or otherwise dealing with or encumbering all or part of the Software, or any rights granted hereunder; using the Software on behalf of any other persons or making the Software are all strictly prohibited. You agree that violation of these prohibitions will cause irreparable harm to TIU and provide grounds for TIU to seek injunctive relief, without notice, against You or any other person in possession of the Software. You shall notify TIU immediately if You become aware of any unauthorized possession or use of the whole or any part of the Software by other persons. You and any other person whose possession of the Software violates this Agreement shall promptly surrender possession of the Software and Password to TIU, upon demand. Furthermore, you hereby agree not to create derivative works based on the Software.

2. **Reservation of Rights**. All rights not expressly granted by TIU to You under this Agreement are expressly reserved to TIU and/or its suppliers, and You acknowledge and agree that You are granted no right or benefit under or pursuant to this Agreement unless expressly stated.

3. **Intellectual Property.** You acknowledge that all rights of whatever nature in and to the Software are owned by and belong to TIU and/or its suppliers and that You will not acquire any rights to the Software, except the license expressly set forth above. The Software is protected under national patent, copyright, trade secret, and/or other proprietary laws, as well as international treaties. Any transfer, use, or copying of the software in violation of the Agreement constitutes infringement of copyright and/or other rights.

4. **No Reverse Engineering.** You agree that you will not attempt, and if you employ employees or engage contractors, you will use your best efforts to prevent your employees and contractors from attempting to reverse compile, reverse engineer, modify, adapt, translate or disassemble the Software in whole or in part (except and only to the extent that such activity is expressly permitted by applicable law).

5. **Termination**. Any failure to comply with the terms and conditions contained in this License or termination of TIU's arrangements with its suppliers will result in the automatic termination of this License without notice from TIU and the reversion of the rights granted hereunder back to TIU.

6. Limited Warranty. TIU warrants that any media on which the Software is furnished is free from defects in material and workmanship under normal use for a period of ninety (90) days from the date of delivery to You. Subject to the foregoing the Software is provided "as is" without warranty of any kind. Further to the maximum extent permitted by applicable law, TIU and its suppliers disclaim and hereby exclude all conditions, warranties and other terms with regard to the Software, including, but not limited to, any conditions, warranties and other terms of non-infringement of third party rights, year 2000 compliance, merchantability, satisfactory quality, and fitness for a particular purpose, relating to the ownership of the Software or as to price in every case whether express or implied by statute, common law, custom, collaterally or otherwise. The entire risk as to the quality and performance of the Software is with You. Neither TIU nor its suppliers, represent or warrant that the functions contained in the Software will meet your requirement or that the operation of the software will be uninterrupted or error-free. You accept that the Software was not designed and produced to your individual requirements and that You were responsible for its selection.

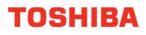

7. Limitation Of Liability. TIU's entire liability and your sole and exclusive remedy under this Agreement shall be at TIU's option replacement of the media containing the Software or refund of the price paid. To the maximum extent permitted by applicable law, in no event shall TIU or its suppliers be liable to You for damages for loss of profits or revenues or any consequential, special, incidental or indirect loss or damages (including claims for personal injury, business interruption, loss of business information/data) or any other pecuniary loss of any kind howsoever arising (whether in breach of contract, negligence or other tort, or otherwise) out of the use or inability to use the Software, even if TIU or its supplier has been advised of the possibility of such damages. In no event shall TIU or its suppliers be liable for any claim by a third party. TIU shall, however, accept liability for death or personal injury caused by its own negligence and as otherwise required by applicable law.

8. **Governing Law and Jurisdiction.** This Agreement shall be governed and construed in accordance with the laws of England. The Parties irrevocably submit to the exclusive jurisdiction of the English Courts in respect of any matter, claim or dispute arising under, out of, from or in connection with this Agreement.

9. **Export Laws**. This Agreement relates to Products, Software and/or technical data that may be controlled under the United States Export Administration Regulations and may be subject to the approval of the United States Department of Commerce prior to export. Any export, directly or indirectly, in contravention of the United States Export Administration Regulations, or any other applicable law, regulation or order, is prohibited.

10. **United States Government Restricted Rights**. The Software is provided with Restricted Rights. Use, duplication, or disclosure by the United States Government, its agencies and/or instrumentalities is subject to restrictions as set forth in subparagraph (c)(1)(ii) of The Rights in Technical Data and Computer Software Clause at DFARS 252.227-7013 (October 1988) or subparagraphs (c)(1) and (2) of the Commercial Computer Software - Restricted Rights at 48 CFR 52.227-19, as applicable.

11. **Severability.** If any provision of this Agreement shall be held to be invalid, illegal or unenforceable, the validity, legality and enforceability of the remaining provisions hereof shall not in any way be affected or impaired

12. **No Waiver**. No waiver of any breach of any provision of this Agreement shall constitute a waiver of any prior, concurrent or subsequent breach of the same or any other provisions hereof, and no waiver shall be effective unless made in writing and signed by an authorized representative of the waiving party.

13. Entire Agreement. In entering into this Agreement, You acknowledge and agree that You have not relied on any representation unless expressly included in this Agreement. You acknowledge that you have read this license agreement and that You understand its provisions. You agree to be bound by its terms and conditions. You further agree that this Agreement contains the complete and exclusive agreement between You and TIU and supersedes: (i) any proposal or prior agreement, oral or written, or any other communication relating to the subject matter of this license agreement; and (ii) any term or condition implied by trade custom or course of dealing and any purported contrary or inconsistent provision is hereby excluded. Nothing in this clause shall limit liability for fraudulent misrepresentation.

14. **Third Party Rights**. No provision of this Agreement shall be enforceable by any third party under the Contracts (Rights of Third Parties) Act 1999 or otherwise.

Toshiba Information Systems (UK) Limited. Business Communications Division Toshiba Court Weybridge Business Park Addlestone Road Weybridge Surrey KT15 2UL

#### My Phone Manager User Guide

# CONTENTS

### Introduction

| Organisation<br>Conventions<br>Related Documents/Media | 8<br>9<br>10 |
|--------------------------------------------------------|--------------|
| Chapter 1 — Overview                                   |              |
| My Phone Manager                                       | 11           |

| Users              | 11 |
|--------------------|----|
| Prerequisites      | 12 |
| Log In             | 12 |
| Main Screen        | 14 |
| Program Menu       | 14 |
| Pop-up Windows     | 15 |
| Telephone System   | 16 |
| Super User Options | 16 |
| About              | 16 |
| Log Out            | 16 |
|                    |    |

#### Chapter 2 — Normal User

| 17 |
|----|
| 19 |
| 21 |
| 21 |
| 23 |
| 26 |
| 26 |
| 29 |
| 32 |
| 33 |
| 34 |
| 35 |
| 36 |
| 37 |
| 38 |
| 40 |
| 41 |
| 46 |
|    |

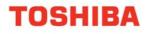

#### My Phone Manager User Guide

#### Chapter 3 — Super User

| Phone Settings               | 49 |
|------------------------------|----|
| Directory Number and CO Line | 49 |
| Advisory Message Edit Screen | 49 |
| System Speed Dial            | 50 |
| Account Code                 | 51 |
| DISA Code                    | 53 |
|                              |    |
| Notes to Users               | 54 |
|                              |    |
| Index                        | 59 |

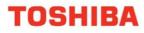

My Phone Manager User Guide

### **INTRODUCTION**

This user guide describes how to use the My Phone Manager software when connected to a Server PC or a Media Application Server that is connected to a Strata CIX Office.

### **Organisation**

This guide is divided as follows:

- Chapter 1 Overview familiarizes you with the My Phone Manager software.
- **Chapter 2 Normal User** gives you details on the typical Normal User features. This chapter covers the typical and the optional Normal User features.
- Chapter 3 Super User includes features that are for users with Super User access only.

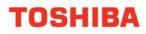

# **CONVENTIONS**

| Conventions         | Description                                                                                                    |  |
|---------------------|----------------------------------------------------------------------------------------------------|--|
| Note:               | Elaborates specific items or references other information. Within some tables, general notes apply to the entire table and numbered notes apply to specific items.                                                                                                    |  |
| Important!          | Calls attention to important instructions or information.                                                                                                    |  |
| Extension<br>Number | Press to answer a call to the Extension Number. Each station can<br>have multiple extension buttons. Incoming calls ring the extension<br>button(s) from the top down. For example, station 10's extensions<br>ring 10-1 first, then 10-2, 10-3, and 10-4. A station is considered<br>busy when all extensions are being used. |  |
|                     | <b>Note:</b><br>The naming convention for DKT assignments within Toshiba is Directory<br>Numbers. For clarity and ease of understanding, the terms Extension<br>Number and Phantom Extension Number will be used in this document<br>in lieu of PDN and PhDN.                                                                  |  |
| Arial bold          | Represents featurephone buttons.                                                                                                    |  |
| Courier             | Shows a computer keyboard entry or screen display.                                                                                                    |  |
| "Type"              | Indicates entry of a string of text.                                                                                                    |  |
| "Press"             | Indicates entry of a single key. For example: Type prog then press <b>Enter</b> .                                                                                                    |  |
| Plus (+)            | Shows a multiple PC keyboard or phone button entry. Entries<br>without spaces between them show a simultaneous entry.<br>Example: <b>Esc+Enter</b> . Entries with spaces between them show a<br>sequential entry. Example: <b># + 5</b> .                                                                                      |  |
| Tilde (~)           | Means "through." Example: 350~640 Hz frequency range.                                                                                                    |  |
|                     | Denotes the step in a one-step procedure.                                                                                                    |  |
|                     | Denotes a procedure.                                                                                                    |  |
| See Figure 10       | Cross-references appear in blue.                                                                                                    |  |

# **RELATED DOCUMENTS/MEDIA**

#### Note:

Some documents listed here may appear in different versions. To find the most current version, check the version/date in the Publication Information section at the start of this document.

Refer to the following for more information:

- Strata IPT/DKT Featurephone User Guide
- Quick Reference applies to Strata CTX and Strata CIX Office system

# **CHAPTER 1 - OVERVIEW**

This chapter familiarizes you with the My Phone Manager software.

### **My Phone Manager**

My Phone Manager is a Microsoft® Windows®-based telephone administration system for use by individual phone users. It allows you to manage your communication devices through a Web Browser from even remote locations.

#### Important:

- This manual contains end-user information only. Refer to the My Phone Manager chapter in the Strata CIX and CTX Programming, Volume III Application Implementation Manual for information regarding Administrator functions.
- At this time My Phone Manager only supports Microsoft® Internet Explorer 5.5 or above. Other browsers are not supported.

#### Users

My Phone Manager application supports two types of users:

• Normal User – As a Normal User you will have access to typical features, such as, Phone settings, Call Forward/DND, Display Dial Code, Advisory Message and System Speed Dial. In addition to the typical features, you may also have access to Optional Features, such as Voice Mail Setting depending on the type of Security Code assigned to you by your System Administrator.

• Super User – has access to all Normal user features plus access to configuring features such as Account Codes and DISA codes. A Super User will also have an additional parameter under Telephone Settings; two additional parameters in the Key Programming tab under Telephone Settings; and will have Edit access under Advisory Messages and System Speed Dial (see page 50).

The number of concurrent users who can use the program depends on the server platform on which the program is installed. Windows 2000 Professional and Windows XP Professional are limited to 10 connections per server—MAS or PC. The Windows 2000/2003 server can have up to 256 simultaneous users.

When the maximum number of users are logged on to the program, the next user who attempts to log on will see the message "Error Message: HTTP 403.9 – Access Forbidden: Too many users are connected."

### **Prerequisites**

Your System Administrator can assign different User levels.

- · Check with your System Administrator your user level (Normal or Super User).
- · Log in path/URL for the Web.

• Security Code (password) – By default your voice mailbox security code is the password to log into the program. Changing the password on My Phone Manager automatically changes the security code of your voice mailbox and vice versa.

The Password depends on the ability to use the telephone system (Strata CIX Office) or voice mail or both. Your System Administrator assigns you a password.

### Log In

1. Start Microsoft Internet Explorer.

2. Enter the URL in the Address field. For example, http://<System Name or IP>/My Phone Manager. The My Phone Manager screen displays (shown below).

- 3. In the *Telephone System* field, select your system from the drop-down menu.
- 4. Enter your Extension and Security code.
- 5. Click Sign In.

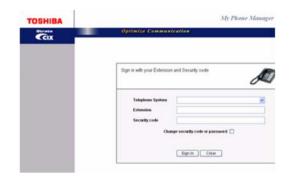

#### ► To change your Security Code

1. Follow steps 1~4 of the Log In procedure above.

#### Important!

If using voice mail, changing the Security Code on this screen automatically changes the password/security code of your voice mailbox and vice versa.

- 2. Check the "Change Security Code or password box."
- 3. Click Sign In.
- 4. A Change Security code dialog box displays (shown below).
- 5. Enter the new password and confirm it.

6. Click the appropriate radio button depending on whether you want to change the password of your featurephone only or both your featurephone and voice mailbox.

| Mailbox 304<br>Extension 304 | 4                                                    | D |
|------------------------------|------------------------------------------------------|---|
| lease input the new sec      | urity code to change it.                             |   |
| New security code            |                                                      |   |
| Confirm security code        | <ul> <li>For Mailbox and Telephone access</li> </ul> |   |
|                              | C For Telephone access Only Apply Cancel             |   |
|                              |                                                      |   |

#### Notes:

• Step 6 may or may not be available depending on your existing security code access.

• Selecting the "For Telephone access only" radio button changes your security code only for your featurephone and not voice mail. If you select this radio button, you will have a different security code for your mailbox and a different one for the featurephone.

7. Click Apply. The My Phone Manager main screen displays.

### **Main Screen**

After you log in to My Phone Manager, the main screen displays (shown below). Verify the information on this screen. It contains the System type and Software version.

| TOSHIBA                               | Welcome, user 200                                                   | My Phone Manager      |
|---------------------------------------|---------------------------------------------------------------------|-----------------------|
| CIX                                   | Optimize Commu                                                      | nication              |
| Voice Mail Setting                    | Abor                                                                | t My Phone Manager    |
| Call Forward/DND                      | Tothès America Information Systems, Inc.<br>My Pione Manager<br>SES | Verse VI MAX Versions |
| Advisory Message<br>System Speed Dial | Cayright © 2004 Technic America Information                         |                       |
| About<br>Log Out                      | 9.11                                                                |                       |
|                                       | 1111                                                                |                       |
|                                       | 1111                                                                |                       |
|                                       |                                                                     |                       |
| Program Menu                          |                                                                     |                       |

#### **Program Menu**

The Program Menu is the primary tool used to navigate through My Phone Manager. The Program Menu changes depending on the User level assigned to you by your System Administrator. Click a selection to open the options available.

The Program Menu can display any of the following:

- Normal Telephone System options
- Normal Featurephone and Voice Mail options (includes Voice Mail options)
- Super User options (includes the Normal options plus Account Code and DISA Code).

The figure below shows the various options.

| Voice Mail Setting | Voice Mail Options       |  |
|--------------------|--------------------------|--|
|                    |                          |  |
| Telephone Setting  |                          |  |
| Call Forward/DND   |                          |  |
| Display Dial Code  | Telephone System Options |  |
| Advisory Message   |                          |  |
| System Speed Dial  |                          |  |
| Account Code       |                          |  |
| DISA Code          |                          |  |
| About              | Standard Options         |  |
| Log Out            |                          |  |

#### **Pop-up Windows**

Entering information on all screens is made easy with the help of pop-up windows/ flyovers. You will be able to find parameter descriptions by placing the mouse cursor over the program or parameter. See the screen below as an example.

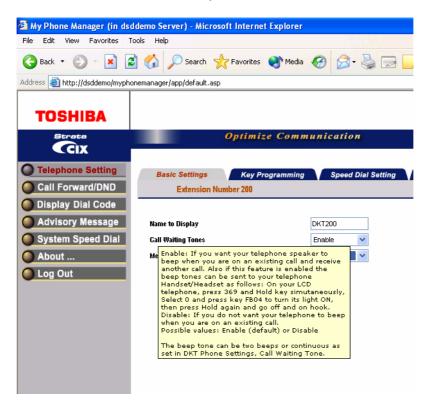

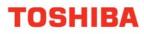

#### **Telephone System**

The user can access the Telephone system to personalize phone settings, retrieve information and remotely activate/deactivate phone features. The following are the phone features:

- Phone Setting
  - Basic Settings
  - Key Programming
  - Speed Dial Setting
  - Advanced Settings
  - DKT Phone Settings
- Call Forward/DND
  - DND Activating
  - Call Forward Setting
- Display Dial Code (for display only)

#### **Super User Options**

- DISA Code (access limited to Super user)
- Account Code (access limited to Super user)

# About

Click on About and the Main Screen displays (shown on page 14).

# Log Out

Click on Log Out and the Login screen displays (shown on page 12).

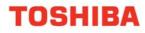

# **CHAPTER 2 – NORMAL USER**

The first part of this chapter gives you details on the typical Normal User features and the second part of this chapter gives you details on the Normal User Optional features. The Optional Features include Voice Mail Settings.

#### Important!

To access any of the features found in this chapter and the next, make sure you have logged into the My Phone Manager Program using the Log In steps found in the previous chapter. Also, use the previous chapter to understand the layout of the screens.

### **Phone Settings**

You can modify your phone settings using this screen. You can click on the different tabs to access different phone settings.

#### To change settings on the Basic Settings tab

- 1. From the Program Menu, select Telephone Settings. The Telephone Settings screen with all the Tabs displays (shown below).
- 2. Change the settings. Refer to Table 1 for parameter details.
- 3. Click Submit.

| File Edit Vew Favoritasi              | Tools Help                                          |                                             | 2                          |
|---------------------------------------|-----------------------------------------------------|---------------------------------------------|----------------------------|
| 3 ted + 🔘 · 💌                         | 🗟 🐔 🔎 Seath 🐈 Farotes 🌒                             | 1 ma @ @                                    |                            |
| -13+esi 🌒 Mitgs://deddemo./hvy        | shoremanager/iggs/default.ags                       |                                             | 💌 🔂 Ga 🛛 Litta 🏴 🐔         |
| TOSHIBA                               |                                                     |                                             | My Phone Manage            |
| Cix                                   | Optimize                                            | Communication                               |                            |
| Call Forward DND<br>Display Dial Code | Resir Settings Key Prog<br>Extension Runder 200     | ramming X Speed Dial Setting X Advanced Set | tings V DKT Phone Settings |
| Advisory Message                      |                                                     | DHT300                                      |                            |
| System Speed Dial                     | Call Hading Tears<br>Hercage Hading & DND Dial Tear | Enable M                                    |                            |
| Log Out                               | 1                                                   |                                             |                            |
|                                       |                                                     |                                             |                            |
|                                       |                                                     |                                             |                            |
|                                       |                                                     |                                             |                            |
|                                       |                                                     |                                             |                            |
|                                       |                                                     |                                             |                            |
|                                       |                                                     |                                             |                            |
|                                       | Sident                                              |                                             |                            |

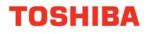

#### Table 1: Phone Settings Data

| FIELD                                | DESCRIPTION                                                                                                    |  |  |
|--------------------------------------|----------------------------------------------------------------------------------------------------|--|--|
| Name to Display                      | Enter Station Name to be displayed on this PDNs LCD                                                                                                    |  |  |
|                                      | Possible values: Max. 16 character (default = no value)                                                                                                    |  |  |
| Call Waiting Tones                   | Enable: If you want your featurephone speaker to beep when<br>you are on an existing call and receive another call. Also if this<br>feature is enabled the beep tones can be sent to your<br>featurephone Handset/Headset.<br>Disable: If you do not want your featurephone to beep when you<br>are on an existing call. |  |  |
|                                      | Possible values: Enable (default) or Disable                                                                                                    |  |  |
| Message Waiting and DND Dial<br>Tone | Enable: When you access internal dial tone, your featurephone will receive stuttered dial tone when it has a message waiting indication; and you will receive a busy tone burst before dial tone when your featurephone is in the DND mode.                                                                              |  |  |
|                                      | Disable: This station will receive normal dial tone when it has a message waiting or when it is in the DND mode.                                                                                                    |  |  |
|                                      | Possible values: Enable (default) or Disable                                                                                                    |  |  |
| List My Name in<br>Directory         | This field displays only when logged in as a Super User.                                                                                                    |  |  |
|                                      | Enable: The featurephone User Name will appear in the large display featurephone Direct SS dial directory.                                                                                                    |  |  |
|                                      | Possible values: Enable (default) or Disable                                                                                                    |  |  |

#### **Key/Button Programming**

The Feature Key or Button assignments enable each button on the featurephone to be addressed and coded to represent a function or feature to be performed. The featurephone button layout on the screen will look like the featurephone connected to this extension. Some feature buttons require additional parameters to completely define the key (e.g., a Phantom DN needs a directory number, ringing assignment, and the tone pitch when ringing occurs).

- 1. From the Program Menu, click Telephone Settings > Key tab.
- 2. Click on the Key to change a button.
- 3. Click the desired option from the panel that displays on the right of this screen.
  - Directory No (displays only when logged in as a Super User) Assign a Primary DN key, Secondary/Phantom DN, Phantom DN Message Waiting, or DSS key to this Key.
  - CO Line (displays only when logged in as a Super User) Assign FB as a CO, GCO or a Pooled Line.
  - CO Line (displays only when logged in as a Super User) Assign FB as a CO, GCO or a Pooled Line.
  - Features Assign Automatic Busy Redial (ABR), Automatic Call Back (ACB), Do Not Disturb (DND), Short Flash, Long Flash, Privacy, Privacy Release, BGM Key, DSS Key, Program, Account Code, Microphone Cut Off, and Application Starting are available selections.
  - Call Control Activate Speed Dial, Release Button, Release/Answer, Cancel, Source Party, Destination Party, CLID or Night Transfer are available selections.
  - Call Forward Set Call Forwarding assignments for this FB. Forward All Calls, Forward Busy, Forward No Answer, Forward Busy No Answer, Forward Ext/All Call, Forward Ext/Busy, Forward Ext/No Answer and Forward Ext/ Busy No Answer and PhDN Message Waiting are available selections.

| le Edit View Favorites Tools Help                                                                                                    |                                                                    | . 6                                                      |
|----------------------------------------------------------------------------------------------------|--------------------------------------------------------------------|----------------------------------------------------------|
| ) and + 🐑 💽 😭 🌈 Saw                                                                                                    | ch 👷 Favorites 🛞 Meda 🙆 🍰 🕞 🔜 🏭 🎎                                  |                                                          |
| 19 mil 🕘 Hetz: //doddemic/mychionemanager/app/defa                                                                                                    | ьЯ.мр                                                              | 💌 🔂 Go (2000 🗮 🦿                                         |
| TOSHIBA                                                                                                    |                                                                    | My Phone Manag                                           |
|                                                                                                    | Optimize Communication                                             |                                                          |
| States and a state of the state of the state |                                                                    |                                                          |
| A REAL PROPERTY AND A REAL PROPERTY AND A REAL | ge Kay Programming Speed Dial Serting Advanced S<br>day Number 200 | lettings DKT Phone Settings                              |
| Display Dial Code                                                                                                    |                                                                    |                                                          |
| Advisory Message                                                                                                    | DKT Phone                                                          | Cell Control                                             |
| System Speed Dial                                                                                                    |                                                                    | Call Forward                                             |
| About                                                                                                    |                                                                    | Call Pickup                                              |
| Contraction of the Contraction of the Contraction o |                                                                    |                                                          |
| Log Out                                                                                                    |                                                                    | Door Lock                                                |
| Log Out                                                                                                    |                                                                    | Door Lock                                                |
| Log Out                                                                                                    |                                                                    | Door Lock                                                |
| Log Out                                                                                                    |                                                                    | Door Lock<br>Voice Mail<br>Attendant<br>ACD<br>One Touch |
| Log Out                                                                                                    | 3628<br>DM                                                         | Door Lock<br>Voice Mail<br>Attendant<br>ACD              |
| Log Out                                                                                                    | 267                                                                | Door Lock<br>Voice Mail<br>Attendant<br>ACD<br>One Touch |
| Log Out                                                                                                    | 707<br>04<br>708<br>05<br>708<br>708<br>708                        | Door Lock<br>Voice Mail<br>Attendant<br>ACD<br>One Touch |
| Log Gut                                                                                                    | NUN NUN NUN NUN NUN NUN NUN NUN NUN NUN                            | Door Lock<br>Voice Mail<br>Attendent<br>ACD<br>One Touch |

• Park Page – Assign Call Park Orbit, All Paging, Group Paging, All Emergency Paging, Individual Emergency Paging and Paging Answer Feature access are available selections.

• Call Pickup – Assign FB to a Pickup-Group, Pickup-Directed Terminal, Pickup-Directed Group, Pickup-Directed DN, Pickup-Any External, Pickup- CO Retrieve, Pickup-Local Retrieve, Pickup-Remote, Pickup-Directed DN Retrieve and Pickup-On Hold and Incoming.

- Door Lock Enable button to unlock Door Lock.
- Voice Mail Enable button to Record or Pause/Resume Voice Mail.

• Attendant – Assign Out Dial, Attendant Answer, Overflow, Position Busy, Trunk Test, Attendant Loop or Supervised Loop Key Attendant features to this button.

• ACD – Assign FB as either Log In/Out, Available/Unavailable, Work Unit, ACD Help, ACD PickUp, End WrapUp, Join ACD Call, Monitor ACD Call, Start/End Shift, or Display status.

• One Touch – One Touch buttons can be used for storing frequently used features or dialled numbers. Assign and Submit a button as a One Touch button. Once the One Touch button is created, double click the button to enter the programming dialog box.

• Blank - Clear button assignment.

#### Note:

End user needs to be aware that My Phone Manager allows them to alter the featurephone key template.

#### To modify an existing feature button/key

1. Double-click the feature button on the Key Assignment screen. A dialog box displays (shown below).

#### Note:

The dialog box is dynamic and may vary depending on the feature button selected.

- 2. Make the change in the appropriate dialog box that displays.
- 3. Click OK.
- 4. Click Submit to apply the changes

| 🖆 Web Page Dialog                 |                | F                                                                         |                                                  |
|-----------------------------------|----------------|---------------------------------------------------------------------------|--------------------------------------------------|
| One Touch Data:<br>SPK19496664112 | < >            | Mode:<br>Page:<br>Scroll:<br>Feature:<br>Msg:<br>Mic:<br>Spkr:<br>Spdial: | SK01<br>SK02<br>SK03<br>MSG<br>MIC<br>SPK<br>SPD |
| FK: 1 ×<br>ADM: ADM1 × 1 ×        | Enter<br>Enter | Redial:<br>Cnf/Tm:<br>Vol Up:<br>Vol Dowr<br>Hold:                        | RDL<br>CNF<br>UP                                 |
| DSS: DSS1 🗸 1 🗸                   | Enter          |                                                                           |                                                  |
| OK Cancel                         |                |                                                                           |                                                  |
| <                                 |                |                                                                           | >                                                |

#### **Speed Dial Setting**

Your featurephone must have Station Speed Dial numbers enabled by your System Administrator to provide the Station Speed Dial feature. You can have a maximum of 100 Station Speed Dial Numbers (up to 32 digits each) assigned to each station. Only the Speed Dial numbers that are assigned to you by your System Administrator appear on this screen.

1. From the Program Menu, click Telephone Settings > Speed Dial Setting tab. The Station Speed Dial screen displays (shown below).

- 2. Select the row/number to program.
- 3. Click Refresh/Print button on the top of the table depending on the function you wish to perform.

| My Phone Manager (in do           | dama Ser    | wer) - Mic  | rosoft Internet | Explorer    |                 |       |                              |             |                 |            |
|-----------------------------------|-------------|-------------|-----------------|-------------|-----------------|-------|------------------------------|-------------|-----------------|------------|
| File Edit View Favorites 1        | look Help   |             |                 |             |                 |       |                              |             |                 | 2          |
| G == +                            | 10.         | D Seath     | trantes .       | erna @      | 8.30            | 2 🖵 🕮 | 3                            |             |                 |            |
| dalama 🕢 Matar (//daddema.http:// | onemanager) | ec/b/at     | -10             |             |                 |       |                              |             | - 2 4           | 100 T      |
|                                   |             |             |                 |             |                 |       |                              |             |                 |            |
| TOSHIBA                           |             |             |                 |             |                 |       |                              |             | My Phot         | ne Manager |
| Cix                               |             |             | Optimize        | Communi     | cation          |       |                              |             |                 |            |
|                                   | 1           |             | 10              | - 18        |                 |       |                              |             | - 25            |            |
| Telephone Setting                 | Ben         | ic Settings | Key Pro         | gramming    | Speed Dial Xett | Adv   | anced Settings               | DKT Phone   | <b>Settings</b> |            |
| Call Forward/OND                  |             | Estainin    | n Number 288    |             |                 |       |                              |             | 3               |            |
| Display Dial Code                 | -           |             | -               | ( n 1       | -               | 54    | ( Batanta )                  | Salest C    | Dest.           |            |
| Advisory Message                  | 110         |             | Billing Cash    |             |                 |       | and the second second second |             | 1004            |            |
| System Speed Dial                 |             |             | Biding Law      | Reader<br>B |                 |       |                              |             |                 |            |
|                                   | 28          |             | -18             | 171400000   |                 |       | 10                           | HOME        | -               |            |
| About                             | 28          | 01          | *101            | 17225-71    |                 |       | 10                           | VOTA DEALER |                 |            |
| Log Out                           | 20          | 17          | *102            | 2345        |                 |       |                              | VANCE DEPT  |                 |            |
|                                   | 28          | - 61        | -103            | 3788        |                 |       | 80                           | 0           |                 |            |
|                                   | 210         | 64          | 104             |             |                 |       |                              |             |                 |            |
|                                   | 28          | 05          | 125             |             |                 |       |                              |             |                 |            |
|                                   | 298         |             | 1406            |             |                 |       |                              |             |                 |            |
|                                   | 28          | 67          | 107             |             |                 |       |                              |             |                 |            |
|                                   | 200         |             | 1.408           |             |                 |       |                              |             |                 |            |
|                                   | 28          |             | 100             |             |                 |       |                              |             |                 |            |
|                                   | 200         | 18          | *110            | 9082507111  |                 |       | 10                           | REGION      |                 |            |
|                                   | 28          |             | 111             |             |                 |       |                              |             |                 |            |
|                                   | 34          | 12          | 112             |             |                 |       |                              |             |                 |            |
|                                   | 20          | 11          | 113             |             |                 |       |                              |             |                 |            |
|                                   | 200         | 14          | +114            |             |                 |       |                              |             |                 |            |
|                                   | 28          | 15          | 115             |             |                 |       |                              |             |                 |            |
|                                   | 200         | 16          | 15              |             |                 |       |                              |             |                 |            |
|                                   | 1           |             | 4117            |             |                 |       |                              |             |                 |            |
|                                   |             |             |                 |             |                 |       |                              |             |                 |            |
|                                   | 28          |             | 110             |             |                 |       |                              |             |                 |            |

#### **Advanced Settings**

From the Program Menu, click Telephone Settings > Advanced Setting tab.

The Advanced Settings screen displays (shown below).

|                              |                                       |          |                    |                   | and and an other states of the state |
|------------------------------|---------------------------------------|----------|--------------------|-------------------|--------------------------------------|
| iterii 🕘 teta (Meddens, hyph | orienanager/soo/default.asp           |          |                    |                   | 💓 📴 Ga 🛛 Lata 🏝 🦿                    |
| TOSHIBA                      |                                       |          |                    |                   | My Phone Manage                      |
| Cix                          | Optimize                              | Commu    | tication           |                   |                                      |
| Telephone Setting            | Basic Settings Key Prop               | ramming  | Speed Dial Setting | Advanced Lattings | OK7 Phone Settings                   |
| Call Forward DND             | Extension Number 200                  |          | -                  |                   |                                      |
| Display Dial Code            |                                       |          |                    |                   |                                      |
| Advisory Message             | Automatic Barry Rodial (ABR) Altompts | 15       | <b>H</b>           |                   |                                      |
| System Speed Dial            | Time Between ABR Allowagts            | 90       | * * * *            |                   |                                      |
| About                        | Time to Annuer ABR Call               | 20<br>60 | 191                |                   |                                      |
| Log Out                      | Hald Recall Time                      | 60       | ~                  |                   |                                      |
|                              | Dansler Recall Time                   | 32       | <b>H</b>           |                   |                                      |
|                              |                                       |          |                    |                   |                                      |
|                              |                                       |          |                    |                   |                                      |
|                              |                                       |          |                    |                   |                                      |
|                              |                                       |          |                    |                   |                                      |
|                              |                                       |          |                    |                   |                                      |
|                              |                                       |          |                    |                   |                                      |
|                              |                                       |          |                    |                   |                                      |

#### Table 2: Advanced Featurephone Settings

| FIELD                                   | DESCRIPTION                                                                                                    |
|-----------------------------------------|----------------------------------------------------------------------------------------------------|
| Automatic Busy Redial (ABR)<br>Attempts | Enter the number of times your featurephone should try calling a busy number.<br>When you call a busy phone number, you can set ABR on your featurephone and your phone will automatically redial the number and check if it is still busy. If it is still busy your phone will continue to redial periodically. If the number is not busy, your phone will beep to notify you that the call was made successfully.<br>Possible values: 2~20 (default = 15) |
| Time Between ABR Attempts               | Select the amount of time (in seconds) ABR waits between dialling attempts.                                                                                                    |
|                                         | Possible values: $30 \sim 180$ (default = 60)                                                                                                    |
| Time to Answer ABR Call                 | Select the number of seconds ABR will call back (beep) your<br>phone to notify you the called number is not busy and is<br>ringing.<br>Possible values: 5~60 (default = 20)                                                                                                    |
| Hold Recall Time                        | When you place a call on Hold the call can recall (beep)<br>your phone as a reminder that it is on Hold. Select the<br>number of seconds that a call should remain on Hold<br>before it recalls your phone.<br>Possible values: 0~255 (default = 60). 0 prevents Held calls<br>from recalling your phone.                                                                                                    |
| Transfer Recall                         | When you transfer a call, the call will recall your phone if it<br>is not answered within a specified number of seconds.<br>Enter the number of seconds that transferred calls should<br>ring the transferred-to-station before it recalls your phone.<br>Possible values: 1~600 (default = 32 seconds)                                                                                                    |

#### Strata DKT Phone Setting

► From the Program Menu, click Telephone Settings > Strata DKT Phone Setting tab. The Strata DKT Phone Settings screen displays (shown below).

|                                  |                                    |                   | Ø @·≩≣⊒# \$                       |                   |
|----------------------------------|------------------------------------|-------------------|-----------------------------------|-------------------|
| käälinnii 🕘 Mtp://ideddemo.hvyp/ | honemanager/laco/deflault.aip      |                   |                                   | 🖌 🔂 Ga 🛛 anta 📍 🐔 |
| TOSHIBA                          |                                    |                   |                                   | My Phone Manage   |
| Cix                              | 0)                                 | timize Como       | nunication                        |                   |
| Talephone Setting                |                                    |                   |                                   |                   |
| Call Forward/DND                 | Easit Settings<br>Extension Router |                   | Speed Dial Setting Advanced Setti | DKT Phene Setting |
| Display Dial Code                | Contraction of Contraction         |                   |                                   |                   |
| Advisory Message                 | Taxa RingPlains Assesses           | Tone Ring         | *                                 |                   |
| System Speed Dial                | Handston MC Setting                | thruste           | *                                 |                   |
| About                            | Handshive Taxe                     | Enable            | *                                 |                   |
| Log Out                          | Initial MIC States                 | de                | ×                                 |                   |
|                                  | Microphone                         | Envalue           | M                                 |                   |
|                                  | Speaker Mode Taxon                 | Yes               | ×                                 |                   |
|                                  | Auto Line Hold                     | Dealer            | *                                 |                   |
|                                  | Exclusive Hold                     | drug m            | M                                 |                   |
|                                  | Call Waiting Take                  | Continues of Tome |                                   |                   |

#### Table 3: Strata DKT Phone Settings

| FIELD                    | DESCRIPTION                                                                                                    |
|--------------------------|----------------------------------------------------------------------------------------------------|
| Tone Ring/Voice Announce | When an internal phone calls your phone, your phone can be set<br>to ring continuously until answered (tone ringing) or ring once<br>and then go to the voice announce mode. In the voice announce<br>mode, the calling phone can talk to you directly through your<br>phone speaker and you can talk back through your phone<br>microphone. Set your phone to receive internal calls with Tone<br>Ringing or Voice Announce signalling. |
|                          | Note: If set to Voice Announce, callers will be able to monitor the noise or conversation in the vicinity of your phone.                                                                                                    |
|                          | Possible values: Tone or Voice (default = Voice Announce).                                                                                                    |
|                          | Service personnel only: For each iES32 PDN, set to 'Tone Ringing', if set to 'Voice Announce' iES32 will not answer.                                                                                                    |

#### Table 3: Strata DKT Phone Settings (continued)

| FIELD                 | DESCRIPTION                                                                                                    |
|-----------------------|----------------------------------------------------------------------------------------------------|
| Handsfree MIC Setting | On internal Voice Announce calls to your phone you can talk<br>back to the calling phone directly through your phone<br>microphone without picking up your handset. To do this your<br>phone must be Handsfree MIC enabled; however, internal callers<br>will also be able to monitor any noise or conversation in the<br>vicinity of your phone.<br>Possible values: Enable (default) or Disable.                                             |
| Handsfree Tone        | <ul> <li>When your featurephone is set to receive internal calls with<br/>Voice Announce signalling, a warning tone can be enabled to<br/>sound through the featurephone speaker before it switches to the<br/>Voice Mode. If the warning tone is disabled, callers will be able to<br/>monitor the noise or conversation in the vicinity of your<br/>featurephone silently.</li> <li>Possible values: Enable (default) or Disable.</li> </ul> |
| Initial MIC Status    | Turn the Initial MIC Status on to originate outgoing<br>speakerphone calls with the handset on-hook. In this case you<br>will be able to talk using the featurephone microphone - the Mic<br>light will be on.<br>Possible values: On (default) or Off.                                                                                                    |
| Microphone            | You can completely disable your featurephone microphone so all communication from your featurephone must be made using the phone Handset or Headset.<br>Possible values: Enable (default) or Disable                                                                                                    |
| Speaker Mode Tones    | Select yes to enable your featurephone to receive beep tones<br>when you receive a new call while on the an existing<br>speakerphone call.<br>Select no if you do not want beeps tones to sound when<br>receiving new calls while you are on speakerphone calls.<br>Possible values: Yes (default) or No                                                                                                    |
| Auto Line Hold        | Automatic Line Hold. Allows a station to 'line hop' from one call to<br>another automatically placing the first call on hold.<br>Note: This feature only applies if you have line keys.<br>Possible values: Enable or Disable (default)                                                                                                    |

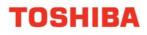

#### Table 3: Strata DKT Phone Settings (continued)

| FIELD             | DESCRIPTION                                                                                                    |
|-------------------|----------------------------------------------------------------------------------------------------|
| Exclusive Hold    | Exclusive Hold allows you to place a call on hold and prevent it<br>from being picked up by other phone users. To place a call on<br>exclusive hold, press the Hold button twice quickly. The held line<br>button LED will flash rapidly on your phone to indicate that it is<br>on Exclusive Hold. |
|                   | Note: This feature only applies if you have line keys.                                                                                                    |
|                   | Possible values: Enable (default) or Disable                                                                                                    |
| Call Waiting Tone | When you are busy on an existing call and receive another call,<br>Call Waiting beep tones can be sent to your featurephone.                                                                                                    |
|                   | Call waiting tones sent to your featurephone can be set for two beep tones or continuous beep tones.                                                                                                    |
|                   | Possible values: Two Cycles or Continuous (default)                                                                                                    |
|                   | Also, to Enable or Disable Call Waiting beep tones, see Call Waiting Tones in the Phone Settings Basic Settings screen.                                                                                                    |

### Call Forward/DND

This feature enables you to assign Call Forward (CF) destinations for each extension on your phone that will override the telephone's System CF settings.

#### ► To set up Station Call Forward

1. From the Program Menu, select Call Forward/DND.

The Call Forward Setting screen (default) and the DND Activating tabs displays (shown below).

2. Enter the Call Forward data. Refer to Table 4 for parameter details.

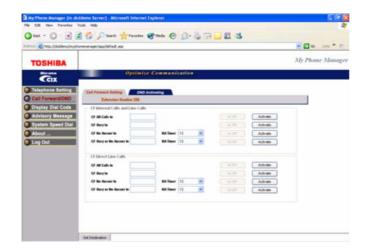

#### Notes:

• Click **Set Destination**. To preset the CF destination without activating CF; enter the destination and click "Set Destination." Once the destination is set; CF can be activated or cancelled easily without having to set the destination each time.

• Click **Activate** depending on the CF type. Refer to **Table 5** for the appropriate Activate button details.

#### **Call Forward Setting**

This screen has two parts that are described below. The table following the description gives you details on each of the parameters found on this screen.

#### **CF Internal and Line Calls**

This Call Forward option allows you to forward internal calls and outside line calls that come to your extension to another destination. The destination can be voice mail, another phone extension connected to your telephone system or private network; or, an external phone number connected through the public telephone network.

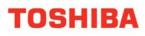

Definitions:

1. Line calls are calls that come to your extension through the public telephone network lines. If your phone has a direct line and the "CF Direct Line Calls" option is activated, direct line calls to your extension will forward to the "CF Direct Line Calls" destination – not to the destination set in this option.

2. Internal calls are calls that come to your phone from the Operator Console, other phones and voice mail devices connected to your telephone system or telephone system private network.

3. Your featurephone may call forward even if you do not activate it; this is because your system administrator has activated System Call Forward on your phone.

#### **CF Direct Line Calls**

This Call Forward option allows you to forward direct line calls to another destination. When you activate this CF option, only line calls to your direct line phone number will forward calls to the destination set in this option. Internal calls will not forward to the destination set in this option. The destination can be voice mail, another phone extension connected to your telephone system or private network; or, an external phone number connected through the public telephone network.

#### Definitions:

1. Direct Line calls are calls that ring your extension when outside callers dial your direct line phone number. They do not include internal calls from phones that dial your extension number or outside line calls that ring multiple phones on your telephone system.

2. When this option is activated, direct line calls forward to this destination and ignore the destination set in the "CF Internal and Line Calls" option.

3. Internal calls are calls that come to your phone from the Operator Console, other phones and voice mail devices connected to your telephone system or telephone system Private Network.

4. Your featurephone may call forward even if you do not activate it; this is because your system administrator has activated System Call Forward on your featurephone.

#### Table 4: Call Forward Internal Calls and Line Calls, CF Direct Line Calls

| FIELD                                | DESCRIPTION                                                                                                    |
|--------------------------------------|----------------------------------------------------------------------------------------------------|
| CF All Calls to                      | Call Forward Destination.                                                                                                    |
| CF Busy to                           | The call forward destination is the phone number that should be called when your phone call forwards.                                                                                                    |
| CF No Answer to                      | The call forward destination can be:                                                                                                    |
| CF Busy or No Answer to              | 1. Any extension number connected to your telephone system or telephone system private network.                                                                                                    |
|                                      | 2. The extension number of the Voice Mail device on your telephone system or telephone system private network.                                                                                                    |
|                                      | 3. Any external phone number that you are allowed to dial from<br>your phone. When you forward calls to an external phone<br>number you must enter the outgoing line access code in the<br>destination. Your featurephone LCD will display EXTERNAL<br>CALL FORWARD when set CF to an external phone number. |
|                                      | Example: If you want to forward calls to external number 5833700 and if you dial 9 to access an outside line, enter: 95833700 as the destination when you set CF to an external phone number. If the number is a long distance number, you must enter 1+ Area Code before the other digits.                  |
| NA Timer (CF No Answer to)           | This timer determines how long your phone will ring before it forwards to the CF No Answer destination. The timer value is in seconds.                                                                                                    |
| NA Timer (CF Busy or No<br>Answer to | If you phone is not busy, this timer determines how long your<br>phone will ring before it forwards to the CF Busy/No Answer<br>destination. The timer value is in seconds.                                                                                                    |

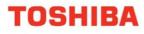

#### **Activate Button**

The Activate buttons found on the Call Forward screen perform different functions based on the type of Call Forward selected. The following table gives you information on each of Call Forward Activate buttons.

#### Table 5: Call Forward Activate Button

| FIELD                         | DESCRIPTION                                                                                                    |
|-------------------------------|----------------------------------------------------------------------------------------------------|
| CF Internal – CF All Calls to | When Call Forward All Calls is activated on your featurephone,<br>your featurephone will not ring; all internal calls and incoming line<br>calls will be sent directly to the CF All Calls destination.                                                                                                    |
|                               | Note: If Direct Line Call Forward is activated on your featurephone, calls to your direct line phone number will not forward to this destination; they will forward to the direct line CF destination - if activated.                                                                                                    |
| CF Internal – CF Busy to      | When Call Forward Busy is activated and your phone is busy on<br>an existing call, new internal calls and incoming line calls will not<br>ring your phone; all new calls will be sent directly to the CF Busy<br>destination.                                                                                                    |
|                               | Note: If Direct Line Call Forward is activated on your featurephone, calls to your direct line phone number will not forward to this destination; they will forward to the direct line CF destination - if activated.                                                                                                    |
| CF Internal – CF No Answer to | When Call Forward No Answer is activated on your phone and<br>your phone receives internal calls and incoming line calls, your<br>phone will ring; if the call is not answered within a predetermined<br>amount of time, the call will be sent to the CF No Answer<br>destination. The amount of time your phone will ring before it<br>forwards is the amount of time set in the Ring No Answer timer. |
|                               | Note: If Direct Line Call Forward is activated on you phone, calls to your direct line phone number will not forward to this destination; they will forward to the direct line CF destination - if activated.                                                                                                    |

#### Table 5: Call Forward Activate Button (continued)

| FIELD                                     | DESCRIPTION                                                                                                    |
|-------------------------------------------|----------------------------------------------------------------------------------------------------|
| CF Internal – CF Busy or No<br>Answer to  | When Call Forward Busy or No Answer is activated on your featurephone and your featurephone receives an internal call or incoming line call the following call forward operation occurs:<br>If your featurephone is busy on an existing call, new internal calls and incoming line calls will not ring your featurephone; all new calls will be sent directly to the CF Busy or No Answer destination. |
|                                           | If your featurephone is idle, your featurephone will ring; if the call<br>is not answered within a predetermined amount of time, the call<br>will be sent to the CF Busy or No Answer destination. The<br>amount of time your featurephone will ring before it forwards is<br>the amount of time set in the Ring No Answer timer.                                                                      |
|                                           | Note: If Direct Line Call Forward is activated on you featurephone, calls to your direct line phone number will not forward to this destination; they will forward to the direct line CF destination - if activated.                                                                                                    |
| CF Direct Line Calls – CF All<br>Calls to | When Direct Line, CF All Calls is activated on your featurephone,<br>and you receive a call on your direct line phone number, your<br>phone will not ring; the call will be sent directly to the CF All Calls<br>destination.                                                                                                    |
|                                           | Notes:<br>1. Internal calls will not forward to the direct line destination.<br>Internal calls only forward to the "Internal Call and Line Call"<br>destinations.                                                                                                    |
|                                           | 2. Your phone may forward even if you do not activate Call<br>Forward; this is because your system administrator has activated<br>System Call Forward on your phone.                                                                                                    |
| CF Direct Line Calls – CF Busy<br>to      | When Direct line CF Busy is activated and your featurephone is<br>busy on an existing call, new calls to your direct line phone<br>number will not ring your featurephone; direct line calls will be<br>sent directly to the CF Busy destination.                                                                                                    |
|                                           | Notes:<br>1. Internal calls will not forward to the direct line destination.<br>Internal calls only forward to the "Internal Call and Line Call"<br>destinations.                                                                                                    |
|                                           | 2. Your featurephone may forward even if you do not activate Call Forward; this is because your system administrator has activated System Call Forward on your featurephone.                                                                                                    |

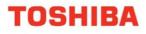

#### Table 5: Call Forward Activate Button (continued)

| FIELD                                             | DESCRIPTION                                                                                                    |
|---------------------------------------------------|----------------------------------------------------------------------------------------------------|
| CF Direct Line Calls - CF No<br>Answer to         | When Direct Call CF No Answer is activated on your<br>featurephone and your featurephone receives a call to your<br>direct line phone number, your featurephone will ring; if the direct<br>line call is not answered within a predetermined amount of time,<br>the call will be sent to the CF No Answer destination. The<br>amount of time your featurephone will ring before it forwards is<br>the amount of time set in the Ring No Answer timer. |
|                                                   | Notes:<br>1. Internal calls will not forward to the direct line destination.<br>Internal calls only forward to the "Internal Call and Line Call"<br>destinations.                                                                                                    |
|                                                   | 2. Your featurephone may forward even if you do not activate<br>Call Forward; this is because your system administrator has<br>activated System Call Forward on your featurephone.                                                                                                    |
| CF Direct Line Calls – CF Busy<br>or No Answer to | When Call Forward Busy or No Answer is activated on your featurephone and your featurephone receives an internal call or incoming line call the following call forward operation occurs: If your featurephone is busy on an existing call, new calls to your direct line phone number will not ring your featurephone; all new direct line calls will be sent directly to the CF Busy or No Answer destination.                                       |
|                                                   | If your featurephone is idle, your featurephone will ring; if the<br>direct line call is not answered within a predetermined amount of<br>time, the call will be sent to the CF Busy or No Answer<br>destination. The amount of time your featurephone will ring<br>before it forwards is the amount of time set in the Ring No<br>Answer timer.                                                                                                    |
|                                                   | <ul> <li>Notes:</li> <li>1. Internal calls will not forward to the direct line destination.<br/>Internal calls only forward to the "Internal Call and Line Call" destinations.</li> <li>2. Your featurephone may forward even if you do not activate Call Forward; this is because your system administrator has activated System Call Forward on your featurephone.</li> </ul>                                                                       |

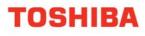

#### **DND Activating**

When you activate Do Not Disturb (DND), internal and external calls do not ring your featurephone. Callers may be blocked and receive DND busy tone when they call your featurephone; or, calls will call forward busy or no answer depending on how many appearances of your extension button are on your featurephone. You can continue to make calls normally when in the DND mode.

Your featurephone dial tone will sound a stuttered tone when in the DND mode. Stuttered dial tone can be turned off from the Basic Settings screen by disabling Message Waiting & DND Dial Tone.

#### ► To activate DND on your Featurephone

1. From the Program Menu, click Call Forward/DND > DND Activating tab. The DND screen displays (shown below).

#### Note:

The DND default is Off.

2. Click the Activate button.

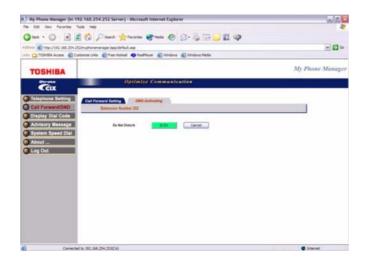

# **Display Dial Code**

The Strata Telephone system comes with pre-assigned Flexible Access Codes that the featurephone dials to access features. This screen lets you view Flexible Access Codes for various feature.

#### Important!

You must be a Super User to make changes to Flexible Access Codes.

▶ From the Program Menu, select Display Dial Code.

The Telephone Settings screen with all the Tabs displays (shown below).

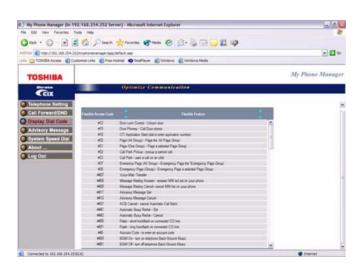

#### ► To change a Feature Access Code Assignment

▶ Double click on the row to make the change.

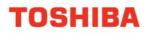

### **Advisory messages**

Advisory messaging enables you to store an informative message for LCD featurephones that call your featurephone. The messages can be up to 16 characters long. These messages will display on the calling featurephone's LCD. The Strata CIX Office/CTX telephone system provides a number of stored messages, shown in the table below. Message numbers 5~9 can be defined by your System Administrator. This is a view only screen for a Normal user and can be edited only by a Super User.

To access the advisory message screen:

From the Program Menu, select Advisory Message.

The Advisory Message screen displays (shown below).

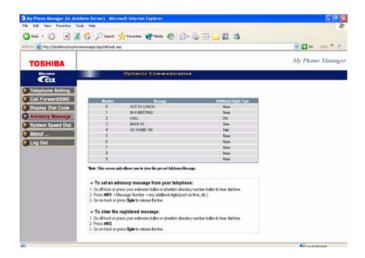

#### Note:

You can follow the instructions found on the Advisory Message screen or follow the instructions below. They are the same in both places.

#### ► To set an advisory message

1. Go off-hook or press your extension button or phantom directory number button to hear dial tone.

#### Note:

A phantom directory number button is similar to an extension button that is shared on other featurephones.

- 2. Press #411 + Message No. (see table) + any additional digits (such as time, etc.)
- 3. Go on-hook or press **Spkr** to release the line.

#### My Phone Manager User Guide

#### ► To clear the registered message

- 1. Go off-hook or press your extension button or phantom directory number button to hear dial tone.
- 2. Press #412.
- 3. Go on-hook or press **Spkr** to release the line.

# **System Speed Dial**

All featurephones in your system can share a list of up to 800 System Speed Dial numbers under the exclusive control of the System Administrator. In some cases, System Speed Dial enables you to reach numbers that you would not be allowed to dial directly from your featurephone.

From the Program Menu, select System Speed Dial.

The following screen displays. This is a view only screen for a Normal user and can be edited only by a Super user.

#### Figure 1: System Speed Dial Screen

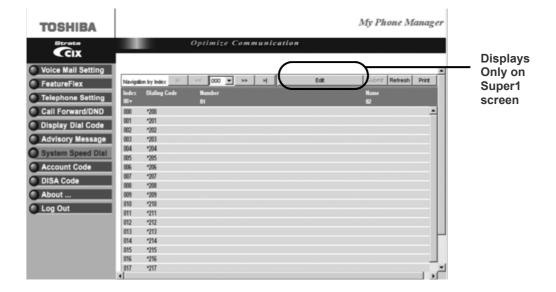

#### Important!

The following features may or may not be available. These features are dependent on the Security Code assigned to you by your System Administrator.

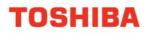

### **Voice Mail Settings**

You can modify your Voice Mail settings using this screen. Click on the different tabs to access different voice mail settings.

From the Program Menu, select Voice Mail Settings.

The Voice Mail Settings screen with all the tabs displays (shown below).

#### Note:

The One Number Access tab will display under Voice Mail Settings only if this feature has been programmed in eManager by your System Administrator.

| 8x5 • 💭 ! 📓                           | PSeech great           | = 🕐 Mada 🥝 😥 - 🌺 🗔 🛄 🛄 👶                                       |                        |
|---------------------------------------|------------------------|----------------------------------------------------------------|------------------------|
| 🖉 🛍 http://dxddems/org/screet         | anageriegoldefault ang |                                                                | 💌 🔂 Ga 🛛 Latas 🧮 🎨     |
| TOSHIBA                               |                        |                                                                | My Phone Manage        |
| Cix                                   | Optio                  | ntee Communication                                             |                        |
| Voice Mail Setting                    | Hatbor Jettings        | e and Greelings \Upsilon Distribution Lists 💙 Message Notifica | sten One Number Access |
| FeatureFlex<br>Telephone Setting      | Mailbox R              | 200                                                            |                        |
| Call Forward/DND                      | Do Bel Distarb         |                                                                |                        |
| Display Dial Code<br>Advisory Message | Call servering         |                                                                |                        |
| System Speed Dial                     | Excel address          |                                                                |                        |
| About                                 | Exail excitator        |                                                                |                        |
|                                       | Email parrowed         |                                                                |                        |
|                                       |                        |                                                                |                        |
|                                       |                        |                                                                |                        |
|                                       |                        |                                                                |                        |
|                                       |                        |                                                                |                        |
|                                       |                        |                                                                |                        |
|                                       | 1.00                   | estad                                                          | n                      |

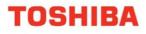

#### Table 6: Mailbox Settings Data

| FIELD          | DESCRIPTION                                                                                                    |
|----------------|----------------------------------------------------------------------------------------------------|
| Do Not Disturb | If you set this feature to On, Stratagy ES automatically sends<br>calls to your mailbox without first ringing your featurephone. This<br>does not impact your featurephone.                                                                                                    |
| Call Screening | If you set this feature to On, Stratagy ES asks callers for their<br>name and company. Without the caller's knowledge, the system<br>relays that information to you and provides you with special<br>options to handle the call.<br>Possible values: Accept or Send to Voice Mail |
| Email Address  | E-mail account number assigned by the server. Allows you to receive email notifications of voicemail messages, not voice mail. Example: jdart@toshiba.com blank                                                                                                    |
| Email username | Alternative e-mail user name. If this field is filled in, voice mail uses it to log into the e-mail server for IMAP4 and POP3 functions. If this field is left blank, voice mail uses the user name preceding the @ of the existing <i>Email</i> account field.                   |
| Email password | Password for Email Account                                                                                                    |

### Name and Greetings

You can select either a personal or system greeting to play to callers when you do not answer or when your featurephone is busy. You can record up to seven personal greetings that are played when you are unavailable.

Depending on how your system is configured, callers may hear a separate busy greeting — the system or the custom busy greeting.

**Name Recording** – Your name is announced whenever the directory is accessed, you select the system greeting, or a message is sent by another Stratagy ES user.

**Personal Greetings** – You can record up to seven personal greetings that are played when you are unavailable. Using the greeting number, you can select which greeting plays.

The System Administrator can also schedule your greetings to automatically play at different times. If you choose, you can override the automatic schedule by selecting a Personal Greeting.

• **Busy Greetings** – If your mailbox is configured for a personal busy greeting, you can record a custom busy greeting that plays when your extension is busy. If a custom greeting is not recorded, the default system busy greeting plays.

#### **Recording or Changing Greetings**

You can use either the Featurephone or Microphone/Speaker to record or change greetings.

- ► To access the Name and Greetings screen
- ▶ From the Program Menu, select Voice Mail Settings > Name and Greetings tab.

The Mailbox Name and Greetings screen displays (shown below).

| My Phone Manager (in diddoma Serv<br>No. Edit: New Facates: Taols Help                                           | nt) - Microsoft Internet Explorer                                                                                                    |                      |
|----------------------------------------------------------------------------------------------------|----------------------------------------------------------------------------------------------------|----------------------|
|                                                                                                    | Seat grante Grade @ @+ 🍇 🖂 🔜 🗱 🤹                                                                                                    |                      |
| Address 🜒 teta-Ulduddenschryphonenarioger Ja                                                                     | g(MAR ag                                                                                                    | 💌 🚺 😋 🛛 Little 🖷 🎲 - |
| TOSHIBA                                                                                                    |                                                                                                    | My Phone Manager     |
| Cix                                                                                                    | Optimize Communication                                                                                                    |                      |
| Voice Mail Setting                                                                                               | e Settings Name and Greetings Distribution Lists Message Notification<br>Mailbox ID 200                                                                                                    |                      |
| Telephone Betting     Call Forward/DND     Display Dial Code     Advacry Message     System Speed Dial     About | Other Basic         O Bary Directing           O Standing Growing         ® Garding 1           O Garding 2         Garding 3           O Garding 4         © Garding 1           O Garding 4         © Garding 2 |                      |
| Log Out                                                                                                    | Edit Geneting                                                                                                    |                      |
|                                                                                                    |                                                                                                    |                      |
|                                                                                                    | fut retreat                                                                                                    |                      |

#### ► To make changes to the Name and Greetings settings using your featurephone

1. From the Name and Greetings screen, select the greeting you wish to record or change by clicking the appropriate radio button.

- 2. Click the Telephone radio button. This is the media by which you wish to record your greeting.
- 3. Enter the Phone Number or Extension.

|                                                                                                    | Diesch 👷 Facebas 😵 Mada 🕹 😥 🕞 🔜 🛄 🎝                                        |                   |
|----------------------------------------------------------------------------------------------------|----------------------------------------------------------------------------|-------------------|
| iren 🕘 http://deddensi/hyphoneniana                                                                                                    | sper/sep/def.s.R.sep                                                       | 🐱 🔂 Ga 🛛 Lata 🗮 🥐 |
| TOSHIBA                                                                                                    |                                                                            | My Phone Manage   |
| Cix                                                                                                    | Optimize Communication                                                     |                   |
| and the second second se | Aufber Sattings Name and Greeinge Diabilization Links Message Notification |                   |
| FeatureFlax                                                                                                    | Mailbox ID 200                                                             |                   |
| Telephone Setting                                                                                                    | Recording and Physics k                                                    |                   |
| Call Forward/DND                                                                                                    |                                                                            |                   |
| Display Dial Code                                                                                                    | Press Nation 2020                                                          |                   |
| Advisory Message                                                                                                    |                                                                            |                   |
| System Speed Dial                                                                                                    |                                                                            |                   |
| Log Out                                                                                                    | Record Pay                                                                 |                   |
|                                                                                                    |                                                                            |                   |
|                                                                                                    |                                                                            |                   |
|                                                                                                    | OK Canod                                                                   |                   |
|                                                                                                    |                                                                            |                   |
|                                                                                                    |                                                                            |                   |
|                                                                                                    |                                                                            |                   |

#### My Phone Manager User Guide

#### 4. Click Edit.

The Recording and Playback dialog box displays.

- 5. Click Record or Play button. Your phone rings.
- 6. Pick up your Featurephone handset or press Speaker. You hear a beep.
- 7. Record or listen to you message.
- 8. Click Stop.
- 9. Click Disconnect.
- 10.Click OK.

#### ► To make changes to the Name and Greetings settings using your Computer Microphone

1. From the Name and Greetings screen, select the greeting you wish to record or change by clicking the appropriate radio button.

- 2. Select the Microphone/Speaker radio button.
- 3. Click Edit. A software download screen displays.
- 4. Click Yes to download the software. The Recording and Playback dialog box displays (shown below).
- 5. Click the Red record button to record ... or the Play button to listen to the greeting.
- 6. Use your PC Microphone to record the greeting.
- 7. Click OK.

#### Important!

When you are done recording the greeting, make sure the current greeting you want to play is selected.

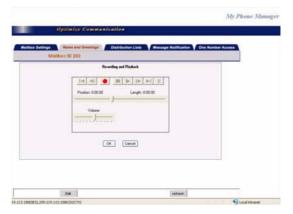

## **Distribution Lists**

You can create up to 25 Personal Distribution Lists consisting of other system users. You can add or delete users at any time. The lists are for only your use.

At the time you create a list, you are given the option of recording a "list comment" that serves as the title or name for the list. The comment plays each time you use the list to confirm that you have chosen the correct distribution list.

▶ From the Program Menu, select Voice Mail Settings > Distribution Lists tab.

The Distribution List screen displays (shown below).

| ili 📖 🌒 Miz-Jiladdens, Inspharenareage | (ap)Max.ep                                                                    | 🛩 💽 Ge Laba 🗮 🦏 |
|----------------------------------------|-------------------------------------------------------------------------------|-----------------|
| TOSHIBA                                |                                                                               | My Phone Manage |
| Cix                                    | Optimize Communication                                                        |                 |
|                                        | Next Sectings Name and Greekings Distribution Lints Message<br>Matthew 10 200 | NetFication     |
| Telephone Setting                      |                                                                               |                 |
| Cell Forward/DND<br>Display Dial Code  | Distribution list (<br>Distribution list 2                                    |                 |
| Advisory Message                       | Distribution list 3<br>Distribution list 4<br>Distribution list 5             |                 |
| System Speed Dial                      | Distribution ist 5<br>Distribution list 5<br>Distribution list 7              |                 |
| About                                  | Distribution list 8<br>Distribution list 9                                    |                 |
| Log Out                                | Distribution kst 10<br>Distribution kst 11                                    | n               |
|                                        | Cistibution list 12<br>Distribution list 13                                   |                 |
|                                        | Distribution list 14<br>Distribution kst 15                                   | 2               |
|                                        | Distribution list 16                                                          | <b>M</b>        |
|                                        | Note: Please select one distribution list and click on 'Edit'                 | " button        |
|                                        |                                                                               |                 |

- ▶ To make changes to the Distribution List
- 1. From the Distribution List screen, click on the appropriate list.
- 2. Click the Edit button. A dialog displays (shown below).

3. Under Members, enter mailboxes and separate them by comma, no space between them, such as 123,234,140 and/or a range of continuous boxes such as 250-255.

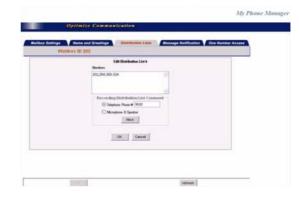

4. Click OK.

#### To change comments/messages for Distribution lists

#### Note:

To record comments/messages you can use one of two media (Featurephone or Microphone & Speaker).

- 1. Follow step 1 and 2 from the previous procedure.
- 2. Click the appropriate radio button.

3. Depending on your selection, refer to the instructions found under Recording or Changing Greetings on page 38 or page 39.

## **Message Notification**

This screen enables you to program voice mail to automatically call a user to notify him/her of messages. Each record represents one method of notifying the user of new messages. The voice mail allows an unlimited number of notification records for each mailbox.

Events (normal, relay, pickup, disk, and urgent) are based on the action that activates the notification.

Notification can occur based on the following:

- Days of the week
- Hours of the day
- Time interval between notifications (e.g., every 30 minutes)
- Number of times to repeat notification process (e.g., two times)
- ▶ From the Program Menu, select Voice Mail Settings > Message Notification tab.

The Message Notification screen displays (shown below).

#### Note:

Use the scroll bar found on this screen to view the additional columns.

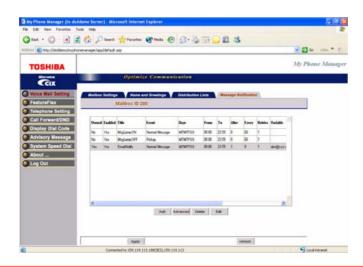

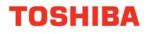

### Table 7: Mailbox Settings Data

| FIELD | DESCRIPTION                                                                                                    |
|-------|----------------------------------------------------------------------------------------------------|
| Event | Notification type for this record.                                                                                                    |
|       | Possible values:                                                                                                    |
|       | Normal Message:<br>Notify user of new messages in his mailbox by lighting the<br>message light or calling a phone number.                                                                                                    |
|       | Notification begins when a message is left in the mailbox.<br>User notified of new messages in his mailbox by lighting the<br>message light, calling a home phone, calling a cellular phone, or<br>calling any off-premise location.                                                                                                    |
|       | Notification ends when the user picks up messages or when the maximum number of tries (Max Times) has been reached.                                                                                                    |
|       | Relay:<br>Notify user by relaying the caller's phone number to the user's<br>beeper display.                                                                                                    |
|       | Notification begins when a caller uses the relay paging feature to record a phone number. Voice mail prompts the caller to:                                                                                                    |
|       | <ol> <li>Press # while connected to the personal greeting of the mailbox.</li> <li>Enter his/her phone number and press #.</li> </ol>                                                                                                    |
|       | Voice mail stores the phone number in the Method field token <b>%R</b> . User notified when the caller's phone number is relayed to the user's beeper display or forwarded to a voice answered phone. Notification ends when the maximum number of tries (Maximum Times) has been reached.                                                                                                    |
|       | Pickup:<br>Turn off a message waiting light after a user has retrieved<br>messages from his/her mailbox.                                                                                                    |
|       | Notification begins after the user picks up all new messages and exits from the Play Messages selection.                                                                                                    |
|       | Notification ends when the maximum number of tries (Maximum Times) has been reached. Therefore, be sure to enter 1 when you define Maximum Times.                                                                                                    |
|       | Disk Space:<br>Notify user (usually System Administrator) when available hard<br>drive space is low.                                                                                                    |
|       | Notification begins when the available hard drive storage space reaches the predefined limit. Notification ends when the maximum number of tries (Maximum Times) has been reached.                                                                                                    |
|       | There are four possible settings for this event–Disk Space <5%,<br>Disk Space <10%, Disk Space <20%, and Disk Space <30%.<br>You can program one notification record to warn you of disk low<br>or if you want, you can program multiple notification records to<br>notify you at different stages of disk low. For example, you can<br>have voice mail notify you at 20%, 10% and again at 5%. |

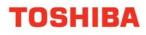

#### Table 7: Mailbox Settings Data (continued)

| Event (continued) | Urgent Message:<br>Notify user of an urgent message in his/her mailbox.                                                                                                    |
|-------------------|----------------------------------------------------------------------------------------------------|
|                   | Notification begins when a mailbox receives a message the caller marked as urgent.                                                                                                    |
|                   | Notification ends when the maximum number of tries (Maximum Times) has been reached.                                                                                                    |
|                   | Fax Failure:<br>Notify user that there was a fax Stratagy ES transmission error.                                                                                                    |
|                   | Fax Success:<br>Notify user that a Stratagy ES fax was transmitted successfully.                                                                                                    |
|                   | Fax Failure and Fax Success is best used with the EmailFaxNotify template (see previous page).                                                                                                    |
|                   | None (default)                                                                                                    |
| Title             | The title of the Template or application that performs notification.<br>The voice mail comes with six preconfigured Templates:                                                                                |
|                   | AUTOMATICFAX — Transmits any new incoming fax messages of a mailbox to an external fax device using the digits in the <i>Variable</i> field.                                                                  |
|                   | MsgLampON — Turns on the message waiting lamp of a phone.                                                                                                    |
|                   | MsgLampOFF — Turns off the message waiting lamp of a featurephone.                                                                                                    |
|                   | PagerNotify — Calls a pager using the digits stored in the Variable field.                                                                                                    |
|                   | TokenNotify — Allows the free use of tokens to perform custom notifications.                                                                                                    |
|                   | VoiceHome — Calls a residence using the digits in the Variable field. Notifies user that new messages have arrived in their mailbox.                                                                          |
|                   | EmailNotify — E-mails the user at a valid e-mail address entered<br>in the variable field. Notifies user that voice messages are in<br>his/her mailbox.                                                       |
|                   | Email Fax Notify — E-mails the user at a valid e-mail address<br>entered in the variable field. Notifies user that a fax message has<br>been sent. Use this title with Fax Failure and Fax Success<br>events. |
|                   | Email Notify Urgent — E-mails the user at a valid e-mail address entered in the variable field. Notifies user that urgent voice messages are in his/her mailbox.                                              |
|                   | None                                                                                                    |

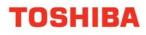

#### Table 7: Mailbox Settings Data (continued)

| Enabled     | Enable or disable the current Notify record.                                                                                                    |
|-------------|----------------------------------------------------------------------------------------------------|
|             | Yes: Enable the record. Voice mail carries out the instructions defined by the record.                                                                                                    |
|             | No: (Default) Disable the current Notify record.<br>Using Stratagy's User Notification option for his/her mailbox, a<br>user can enable or disable an existing Notify record and modify<br>the contents of the record's Variable field.                                                         |
| Variable    | Value voice mail inserts in place of the <b>%V</b> in a Token Notify string. The Variable is also used by the other Notify templates to insert pager or home phone numbers and e-mail addresses. Typically, this is pager or similar value associated with the record rather than the template. |
|             | The uses include:<br>Enables notification templates to be used for many users.                                                                                                    |
|             | Enables field personnel to be notified at different destinations during the day or week.                                                                                                    |
|             | Using Stratagy's User Notification option for his/her mailbox, a user can enable or disable an existing Notify record and modify the contents of the record's Variable field.                                                                                                    |
|             | For users that are in a remote node of Strata Net where the dialling plan is NOT transparent, you must enter the node number plus the extension number in the Variable field. For example, if to reach a remote node user you must dial :                                                       |
|             | 10 = node number<br>3752 = user extension number<br>then enter 103752 in mailbox 3752's Notification Variable field.<br>any digit strings (e.g., phone number, extension, Token<br>Programming Language) up to 17 characters long.<br>blank                                                     |
| Active Days | Days of the week to which notification is restricted. Highlighted<br>days are active. Days not highlighted are inactive.<br>Mon~Sun<br>All days                                                                                                    |
| From        | Start notification time (hh:mm). Military format (24-hour clock);<br>e.g., 5:30 p.m. is represented as 17:30. Always less than To<br>field. To specify 24 hours, set From at 00:00 and To at 23:59.<br>00:00~23:59 (Default = 00:00)                                                            |
| То          | End notification time (hh:mm). Military format (24-hour clock).<br>Always more than <i>From</i> field. To specify 24 hours, set From at<br>00:00 and To at 23:59.<br>00:00~23:59 (Default = 23:59)                                                                                              |

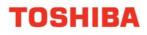

#### Table 7: Mailbox Settings Data (continued)

| Holidays always      | <ul> <li>Whether voice mail uses the system "Holiday Table" in conjunction with the days selected in <i>Days of Week</i> field. (See "Holidays" on page 14 for instructions on assigning holidays.)</li> <li>Ignored:(Default) Days defined in the Holiday table are not included in the selected <i>Active Days</i>.</li> <li>ActiveDays defined in the Holiday table are included with the selected <i>Active Days</i> for this record. For example, if a holiday occurs on an inactive day the record becomes active on that day(s). Inactive:Holiday table is excluded from the selected <i>Active Days</i>. For example, if a holiday occurs on a selected <i>Active Days</i>.</li> </ul> |
|----------------------|----------------------------------------------------------------------------------------------------|
| After                | Number of minutes before voice mail attempts the first<br>notification to a user after someone leaves a new message.<br>0~ 60 (minutes)<br>0 (immediately)                                                                                                    |
| Every                | Number of minutes before voice mail re-attempts notification<br>after the first notification. For example, every 60 minutes means<br>notify this user every hour after the first notification.<br>0~60<br>60 (minutes)                                                                                                    |
| Maximum times        | Number of notification attempts when new messages exist in this<br>mailbox.<br>Voice mail counts only successful tries; i.e., successfully<br>performing each action in the Method field.<br>0~999<br>0 (Voice mail continues until the user has played every new<br>message.)                                                                                                    |
| User mode accessible | Whether the specific record can be accessed by the user via mailbox's User Mode Options Tab screen.<br>On: (Default) User can access record via mailbox's user mode menu. Off: User can not access record via mailbox's user mode menu.                                                                                                    |
| Status               | You can add new notifications and the status will display if this is a New, Modified or EXISTING (default) entry.                                                                                                    |

#### ► To add a Message Notification

- ▶ Click the Add button on the Message Notification screen, then follow the Wizard.
- ► To modify an existing Message Notification
- 1. Select the existing Message Notification row.
- 2. Click the either the Edit or Advanced button, then follow the Wizard ...or see instructions below on the next page.

► To change Message Notification settings using the Advanced button

1. Click the Edit button on the Message Notification screen to edit the Notification using the wizard.

The Message Notification - Wizard dialog box displays.

2. Click the Advanced button.

The Advanced Message Notification - Wizard screen displays (shown below).

- 3. Make the appropriate changes.
- 4. Click Finish.

| 💷 🌒 http://doddema/myphone                                                     | nanager/appl/default.esp                                                                                                    | 🐱 🔂 Go 🛛 Linis 🎽 👘 |
|--------------------------------------------------------------------------------|----------------------------------------------------------------------------------------------------|--------------------|
| TOSHIBA                                                                        |                                                                                                    | My Phone Manager   |
| Cix                                                                            | Optimize Communication                                                                                                    |                    |
| Voice Mail Setting<br>FeatureFlex                                              | Mailbox Settings Name and Greetings Distribution Lists Neurope NetReature<br>Mailbox ID 200                                                                                           |                    |
| Telephone Setting<br>Call Forward/DND<br>Display Dial Code<br>Advisory Message | Step:         Step:           Cent         Terminal Messaga           Title         Terminal Messaga           Title         Terminal Messaga           Task         Terminal Messaga |                    |
| System Speed Dial<br>About<br>Log Out                                          | Stepd<br>Attesting<br>Tea<br>Te<br>Te<br>Te<br>Te<br>Te<br>Te<br>Te<br>Te<br>Te<br>Te<br>Te<br>Te<br>Te                                                                               | Que                |
|                                                                                | Step5<br>Set 5 Annu 10 20 20 20 20 20 20 20 20 20 20 20 20 20                                                                                                    |                    |
|                                                                                | Cancel Fresh Fresh                                                                                                    |                    |

### **One Number Access**

#### Important!

• This feature is available and displays on the Voice Mail Settings screen only if it has been programmed/enabled by your System Administrator in CIX eManager.

#### Important!

One Number Access can be considered as a Find me, Follow me feature. You can select destinations to be reached at when the caller tries to call your extension. The destinations can be internal or external, such as a cell phone, home phone, etc.

▶ From the Program Menu, select Voice Mail Settings > One Number Access tab.

The One Number Access screen displays (shown below).

#### Note:

Use the scroll bar found on this screen to view all the columns.

|                                                                                                    | and an item to a set of | the shares in the face like         |                           |                                                                                                    | - E Ge Litis * |
|----------------------------------------------------------------------------------------------------|-------------------------|-------------------------------------|---------------------------|----------------------------------------------------------------------------------------------------|----------------|
| Control     Optimize Communication       Varia Materia     Optimize Communication       Pateria     Control       Pateria     Control <t< th=""><th></th><th>etestile en anna alfas lafet tras a</th><th>14.80</th><th></th><th>and the second</th></t<>                                                                                                    |                         | etestile en anna alfas lafet tras a | 14.80                     |                                                                                                    | and the second |
| Notes Kat Betting     Notes and and Genergy     Notes and and Genergy     Notes and and Genergy     Notes and and Genergy     Notes and and Genergy     Notes and and Genergy     Notes and and Genergy     Notes and and Genergy     Notes and and Genergy     Notes and and Genergy     Notes and and Genergy     Notes and and Genergy     Notes and and Genergy     Notes and Genergy     Notes and Genergy                                                                                                    | TOSHIBA                 |                                     |                           |                                                                                                    | My Phone Man   |
| Notes Kat Betting     Notes and and Genergy     Notes and and Genergy     Notes and and Genergy     Notes and and Genergy     Notes and and Genergy     Notes and and Genergy     Notes and and Genergy     Notes and and Genergy     Notes and and Genergy     Notes and and Genergy     Notes and and Genergy     Notes and and Genergy     Notes and and Genergy     Notes and Genergy     Notes and Genergy                                                                                                    | Birata                  |                                     | Optimize Communicatio     | *                                                                                                    |                |
| Fastiner Fast<br>Talephone Satting<br>Call Forwardson<br>Display Dial Code<br>Advisory Message<br>System Speed Dial<br>Acourd                                                                                                    | GIX                     |                                     |                           |                                                                                                    |                |
| Preparate Setting       Call Forward DND       Digbary Dial Cold       Advicery Message       System Speed Dial       About       Log Dut                                                                                                    | Voice Mail Setting      | Welbox Settings                     | Name and Greetings Diatri | button Lists Wessage Natification Cine Number A                                                                                                    | CCARK .        |
| Cell ForesrdDND Display Dial Color Arxing Maxage System Space Dial Arxing Maxage System Space Dial Arxing Maxage System Space | FeatureFlex             | Mail                                | lbex ID 200               |                                                                                                    |                |
| Display Dial Code<br>Acristop Message<br>System Speed Dial<br>Acoust - Log Out                                                                                                    | Telephone Setting       |                                     |                           |                                                                                                    |                |
| Achiecy Message<br>System Speed Dial<br>About                                                                                                    | Call Forward/DND        | Dynamic Destination                 | ac 800                    | Personal Call Randling Eaubled                                                                                                    |                |
| Achievy Message<br>System Speed Dial<br>Acout                                                                                                    | Display Dial Code       | Page Banker                         | Description               | Arrens Berandt fer Cade Das De                                                                                                    |                |
| System Speed Old About                                                                                                    |                         |                                     |                           |                                                                                                    | snext number   |
| About                                                                                                    | System Speed Dial       | -                                   |                           | jebend 30 yes yes                                                                                                    |                |
| Log Out                                                                                                    |                         |                                     |                           |                                                                                                    |                |
|                                                                                                    |                         |                                     |                           |                                                                                                    |                |
| C                                                                                                    | - A                     |                                     |                           |                                                                                                    |                |
| Contra Dynamic Ant Ent                                                                                                    |                         |                                     |                           |                                                                                                    |                |
| Contro Dynamic Ant Ent                                                                                                    |                         |                                     |                           |                                                                                                    |                |
| Contra Dynamic Aut Ext                                                                                                    |                         |                                     |                           |                                                                                                    |                |
| Deter Dynamic Add Edd                                                                                                    |                         | €                                   |                           |                                                                                                    |                |
|                                                                                                    |                         |                                     | Deteta Dumanic            | ANI EN                                                                                                    |                |
|                                                                                                    |                         |                                     | and a second second       | a production of the second second sec |                |
|                                                                                                    |                         |                                     |                           |                                                                                                    |                |
|                                                                                                    |                         |                                     | Austr                     | entranti                                                                                                    |                |

- ► To add/edit a Destination
- 1. Click the Add button

...or click on a row to select it and click Edit button.

The Add/Edit One Number Access Destination Settings dialog box displays (shown below).

- 2. Enter the data (see Table 8).
- 3. Click OK.

| Mailber 10 200      | e Number Access - Deolaution Settings | 1 |
|---------------------|---------------------------------------|---|
| Deuription          | 0                                     |   |
| Plane Nanker        |                                       |   |
| Number of percents  | 30 💌                                  |   |
| Access type         | @ band O Educal                       |   |
| Check uncarby code: | ⊛ Yes O No                            |   |
| Dynamic decleation  |                                       |   |
|                     | OH Cancel                             |   |
|                     |                                       |   |
|                     |                                       |   |
|                     |                                       |   |

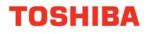

#### Table 8: Add/Edit Destination Data

| FIELD               | DESCRIPTION                                                                                                    |
|---------------------|----------------------------------------------------------------------------------------------------|
| Description         | This is a text field. You can enter the type of Phone Number that will be in the Phone Number field. Example: Mobile phone, Home, etc.                                       |
| Phone Number        | Enter the phone number you want your calls to be transferred to.<br><b>Note:</b> When entering an external long distance phone number,<br>enter 1+ area code + phone number. |
| Number of Seconds   | The number of seconds after which the call should transfer.                                                                                                    |
| Access Type         | Select the radio button depending on whether the phone number listed is external or internal.                                                                                |
| Check Security Code | Select Yes is you want it to be password enabled                                                                                                    |
| Dynamic Destination | Do not change the default. This indicates if this location is enabled as the dynamic destination.                                                                            |

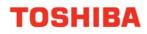

### **CHAPTER 3 – SUPER USER**

The features described in this chapter are for users with Super User access only. As a Super User, you have access to the features described in Chapter 2 – Normal User and the following features.

### **Phone Settings**

The parameter "List My Name in Directory" in the Phone Settings screen is only available to a Super User only. See page 17 for information on Phone Settings.

### **Directory Number and CO Line**

These options are available to a Super User under Telephone Settings > Key Programming tab. See "Key/Button Programming" on page 19 for details.

### **Advisory Message Edit Screen**

For details about Advisory Message, refer to page 34.

#### ► To Edit an Advisory Message

1. From the Program Menu, select Advisory Message. The following screen displays for a Super user only.

|        |                                                         |                        | My Phone               | Manager |                                     |
|--------|---------------------------------------------------------|------------------------|------------------------|---------|-------------------------------------|
|        | 6                                                       | Optimize Communication |                        |         |                                     |
|        |                                                         |                        |                        |         |                                     |
|        | Number                                                  | Message                | Additional Digits Type |         |                                     |
| - E    | 0                                                       | OUT TO LUNCH           | None                   | 1       |                                     |
|        | 1                                                       | IN A MEETING           | None                   |         |                                     |
|        | 2                                                       | CALL                   | DN                     |         |                                     |
|        | 3                                                       | BACK AT                | Time                   |         |                                     |
|        | 4                                                       | RETURN ON              | Date                   |         |                                     |
|        | 5                                                       |                        | None                   |         |                                     |
|        | 6                                                       |                        | None                   |         |                                     |
|        | 7                                                       |                        | None                   |         |                                     |
|        | 8                                                       |                        | None                   |         |                                     |
|        | 9                                                       |                        | None                   |         |                                     |
|        | Message Number<br>Message Text<br>User Entered Variable |                        |                        | ]       | Displays<br>Only on<br>Super screen |
| Submit | e l                                                     |                        |                        |         |                                     |

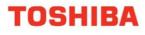

- 2. Select the Message.
- 3. Enter the appropriate field data.
- 4. Click Submit.

#### Table 9: Mailbox Settings Data

| FIELD                 | DESCRIPTION                                                                                                    |
|-----------------------|----------------------------------------------------------------------------------------------------|
| Message Text          | Defines the text portion of the LCD Advisory Message to be displayed. The total message text, plus the user entered variables (4 - digit time or date; 1~5 digit DN) cannot exceed 16 characters total.   |
| User Entered Variable | Defines the text portion of the LCD Advisory Message to be displayed. The total message text, plus the user entered variables (4- digit time or date; or 1~5 digit DN) cannot exceed 16 characters total. |
|                       | Possible values: Up to 16 ASCII characters (default = no value).                                                                                                    |

## **System Speed Dial**

For details about System Speed Dial, refer to page 35.

#### ► To edit a system speed dial number (Super User only)

- 1. From the Program Menu, select System Speed Dial.
- 2. Click on the row to be changed. An editable screen displays (shown below).
- 3. Make the appropriate changes.
- 4. Click Submit

| The Edit Very Favorites        |        |              | ravatas 🕐 Mada 🕢 🍰 - 🍓 🗔 🖵   | 21 JA                |                    |
|--------------------------------|--------|--------------|------------------------------|----------------------|--------------------|
| Lational Alter //doddema.heypi |        |              |                              |                      | - 🖸 Ga (1885 * 10) |
|                                |        |              |                              |                      |                    |
| TOSHIBA                        |        |              |                              |                      | My Phone Manage    |
| COX                            |        |              | Optimize Communication       |                      |                    |
| Telephone Setting              | _      |              |                              |                      |                    |
| Call Forward/DND               |        | ten by Index | 🔲 🛛 💓 🖛 🖉 Mew Collected Data | Submit Perroch Print |                    |
| Display Dial Code              | haden. | Dialing Code | Reserved                     | Name<br>BJ           |                    |
| Advisory Message               | 101    | *200         | 1823456278                   | THEFT                |                    |
| System Speed Dial              | 601    | 201          | 171424858583                 | TEST2                |                    |
| Account Code                   | 802    | 201          | 123                          |                      |                    |
| DISA Code                      | 803    | *285         |                              |                      |                    |
|                                | 84     | *254         |                              |                      |                    |
| About                          | 005    | *205         |                              |                      |                    |
| Log Out                        | 106    | *216         |                              |                      |                    |
|                                | 007    | *207         |                              |                      |                    |
|                                | 008    | *208         |                              |                      |                    |
|                                | 805    | -209         |                              |                      |                    |
|                                | 818    | *710         |                              |                      |                    |
|                                | 811    | 211          |                              |                      |                    |
|                                | 012    | 20           |                              |                      |                    |
|                                | #13    | *215         |                              |                      |                    |
|                                | 814    | *214         |                              |                      |                    |
|                                | 815    | *215         |                              |                      |                    |

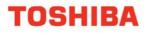

### **Account Code**

Account Codes can be used for a variety of reasons including billing, tracking, and line restriction applications. Account Codes are assigned in the system as a fixed length (default is six digits) and are recorded by the system, along with the details of the calls, which can be printed on a Station Message Detail Recording (SMDR) report.

The list of accounting codes that can be verified is limited to 800. Each code entered may be flagged whether it is to be used for verification prior to the call be placed or whether it is used for changing the restriction level for that call or both.

From the Program Menu, select Account Code.

The Account Code screen displays (shown below).

#### Note:

The Account code digit length is defined by your System Administrator.

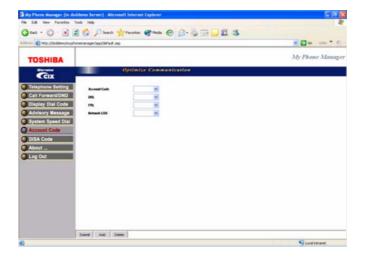

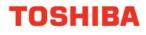

#### Table 10: Account Code Data

| FIELD        | DESCRIPTION                                                                                                    |
|--------------|----------------------------------------------------------------------------------------------------|
| Account Code | Enter the code to be used as a valid accounting code that the user will be expected to dial. The Registered Digit Length (FB02) must be greater than or equal to the Verified Digit Length (FB01). Possible values: 4~15 (default = 6)                |
| DRL          | This option allows a station user change the DRL assigned to the station (in Prg.200/260 etc.) by dialling an account code. The DRL of the an account code will be applied to a call when this Verified Account Code is entered.                      |
|              | Possible values: 0~16 (default = 0)                                                                                                    |
|              | Notes:<br>If 0 is set, the DRL of the station will not change when the station<br>dials the account code - in this case the DRL set for the station in<br>Prg 200/260 etc. will be applied to the call even if the station<br>dials the account code. |
|              | 1f 1~16 is set, the DRL of the station will change to the DRL selected here when the station dials the account code - in this case the DRL set for the station in Prg 200/260 etc. will be overridden to the call.                                    |
| FRL          | This option allows a station user change the FRL assigned to the station (in Prg.200/260 etc.) by dialling an account code. The FRL of the an account code will be applied to a call when this Verified Account Code is entered.                      |
|              | Possible values: 0~16 (default = 0)                                                                                                    |
|              | Notes:<br>If 0 is set, the FRL of the station will not change when the station<br>dials the account code - in this case the FRL set for the station in<br>Prg 200/260 etc. will be applied to the call even if the station<br>dials the account code. |
|              | 1f 1~16 is set, the FRL of the station will change to the FRL selected here when the station dials the account code - in this case the FRL set for the station in Prg 200/260 etc. will be overridden to the call.                                    |
| Network COS  | This Network COS will be applied to a call when this Verified AccountCode is entered.                                                                                                    |
|              | Possible values: 0~32 (default = 0)                                                                                                    |

### **DISA Code**

This screen lets you change DISA codes.

▶ From the Program Menu, select DISA Code.

The DISA Code screen displays (shown below).

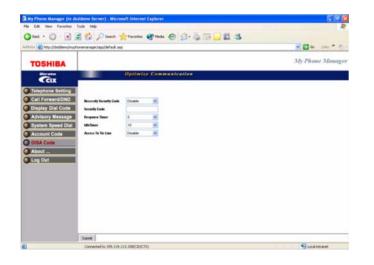

#### Table 11: DISA Code Data

| FIELD                   | DESCRIPTION                                                                                                 |
|-------------------------|----------------------------------------------------------------------------------------------------|
| Necessity Security Code | Select whether a DISA security code is required or not required.                                            |
|                         | Possible values: Enable or Disable (default)                                                                |
| Security Code           | Enter DISA security code up to 15 digits (1~9). Only required if DISA Security Code is marked as necessary. |
|                         | Possible values: Up to 15 digits (default = no value)                                                       |
| Response Timer          | Choose the time, in seconds, the CTX will wait before answering an incoming DISA call.                      |
|                         | Possible values: 0~30 (default = 5)                                                                         |
| Idle Timer              | Choose the time, in seconds, the CTX will wait for the first DTMF tones after answering a DISA call.        |
|                         | Possible values: 0~60 (default = 10                                                                         |
| Access to Tie Line      | Enable this feature to allow DISA callers to access Tie lines when they call into the system.               |
|                         | Possible values: Enable or Disable (default)                                                                |

## **NOTES TO USERS**

#### 1. Safety Approval.

Toshiba Information System (U.K.) Ltd declare that the Strata CIX Office complies with the EEC's LVD directive,

(Directive No. 73/23/EEC). The product has been assessed and found to comply with EN60950:2000. The notes listed below form part of the products compliance with the aforementioned European Norm.

#### **IMPORTANT SAFETY NOTES:**

1.1. The system must have an earth connection and it must be hardwired to a main distribution point. The main cabinet must be earthed.

1. 2. Table1 below identifies and classifies the ports available on the system:

| Type of Circuit<br>(EN60950<br>Classification) |                                                   | Port Description                                                                                                    |
|------------------------------------------------|---------------------------------------------------|----------------------------------------------------------------------------------------------------|
| SELV                                           | Processor Board<br>LCTU1C                         | For connection of external Music-On-Hold source and Ethernet LAN connection                                               |
| SELV                                           | BDKU1A/BDKS1A/BWD<br>KU1A                         | For connection of Toshiba proprietary terminals.                                                                          |
| SELV                                           | BSIS1A                                            | For connection of Voice Mail and Call Logging<br>Equipment. RS232 ports.                                                  |
| TNV3                                           | RSTU1F/BSTU1F/RST<br>U2F/RSTU3F/BSLU1F/<br>BSLS1F | For connection of Approved 2 wire devices.                                                                                |
| TNV3                                           | RCOU3A/RCOS3A                                     | For connection to PTO provided Loop Calling<br>Unguarded Clear exchange lines.                                            |
| TNV1                                           | RBSU1A/RBSU2A                                     | 2 Cct ISDN2, (TBR3), Basic Rate I/F. For connection to euro-ISDN services.                                                |
| TNV1                                           | RBSS1A/RBSS2A                                     | 2 Cct ISDN2, Basic Rate I/F. For connection to<br>approved Euro-ISDN devices.                                             |
| TNV1                                           | RPTU1F/RPTU2F/<br>BPTU1F                          | 1 ccts ISDN30, (TBR4), primary rate I/F. For connection to euro-ISDN services.                                            |
| TNV2                                           | REMU1A/ REMU2A                                    | 4 Cct DC5 Private Circuit I/F, (TBR 17). For connection to PTO Private Circuit services.                                  |
| TNV2                                           | PACU2F                                            | AC15 Tie Line I/F                                                                                                    |
| SELV                                           | BIOU1A                                            | Contains various ports for connection of audio paging<br>amplifiers, dry relay contacts to control external<br>equipment. |
| SELV                                           | BVPU1A/BIPUM2A/<br>BIPQ1A                         | Voice Over IP interface cards. House Ethernet/R ports.                                                                    |
| SELV                                           | BPCI1A                                            | USB port for connection of PC for CTI                                                                                     |
| SELV                                           | DKT2500/DKT3000/<br>DKT3500                       | Headset ports on any of the range of key featurephones.                                                                   |
| SELV                                           | IPT 1000/2000 series                              | Headset ports on any of the IP range of key featurephones.                                                                |
| SELV                                           | Stratagy DK                                       | Integrated Voice Mail unit. Houses RS232 ports.                                                                           |
| SELV                                           | GVMU1F                                            | Integrated Voice Mail unit. Houses RS232 ports.                                                                           |
| SELV                                           | LIPU-X/LIPS-X                                     | IP Interface and Subassembly                                                                                              |
| TNV3                                           | LSLU                                              | For connection of Approved 2 wire devices.                                                                                |
| SELV                                           | LCNU-A1A/LCNU-B1A/                                | Front panel extender for BDKU1A, PDKU1A,                                                                                  |

|      | LCNU-C1A/LCNU-D1A/<br>LCNU-E1A | BSTU1A, RSTU3A, BWDKU1A, RCOU3A, RGLU3A, RDDU2A, RBSU1A, RBUU1A, REMU2A, RCIU2A |
|------|--------------------------------|---------------------------------------------------------------------------------|
| TNV3 | LPFU1A                         | 8-port Power Failure Transfer Unit for RSTU1A,<br>RSTU3A, RCOU3A                |

Any peripheral apparatus connected to the above ports must have the same EN60950 classification. ie. -SELV ports must only be connected to SELV type ports.

-TNV ports must only be connected to TNV type ports.

1.3. The Strata CIX Office system must be hardwired into a switched fused spur, (which should comply with the requirements of a disconnecting device as specified in the standard EN60950), the switch on the fused spur outlet shall be considered the AC power disconnection device. This spur must be installed in accordance with 16th edition of the IEE wiring regulations, aka BS7671:1992 or the latest edition of this standard.

1.4. Environmental Installation details.

The Strata CIX Office is designed to work within the following environmental conditions:

- -Operating temperature 0°C to 40°C
  - -Humidity 20% to 80%

#### 2. EMC Compliance.

Toshiba Information Systems (U.K.) Ltd declares that the Strata CIX Office complies with the EEC's EMC directive, Directive No. 89/366/EEC as amended by directive 92/31/EEC. The product has been assessed and found to comply with the following product specific standards:

• EN55022:1998-9, EN/IEC61000-3-2/1995, EN/IEC61000-3-3/1995 (Emissions)

• EN52024:1998, EN61000-4-2/1995+A1:1998, EN61000-4-3/1997+A1:1998, EN61000-4-

4/1995+A1:2001, EN61000-4-5/1995+A1:2001, EN61000-4-6/1995+A1:2001, (Immunity)

The notes listed below form part of the products' compliance with the aforementioned European Norm.

To ensure EMC compliance the system must installed in accordance with the instructions in the "Installation and Maintenance" manual. In order to maintain compliance any shielded cables supplied and/or ferrite suppression cores must be used.

| Equipment detail | s Strata CIX            |                                         |  |  |  |  |
|------------------|-------------------------|-----------------------------------------|--|--|--|--|
| Base Ca          | binet Dimensions-       | Expansion Cabinet Dimensions-           |  |  |  |  |
| Height           | 89mm                    | Height 89mm                             |  |  |  |  |
| Width            | 483mm(with ears)        | Width 483mm(with ears)                  |  |  |  |  |
| 440mm (without e | ars)                    | 140mm (without ears)                    |  |  |  |  |
| Depth            | 410mm                   | Depth 410mm                             |  |  |  |  |
|                  |                         |                                         |  |  |  |  |
| Weight           | 7.2 kg (Cabinet & PSU o | nly) Weight 7.0 kg (Cabinet & PSU only) |  |  |  |  |

#### WARNING:

This is a Class A product. In a domestic environment this Product may cause radio interference in which case the User may be required to take adequate measures.

#### 3. Type Approval Declaration.

Toshiba Information Systems (UK), Ltd, (TIU), hereby declares that the Strata CIX Office product complies with the requirements of the EC Directive 1999/5/EC, (aka Radio & Telecommunications Terminal Equipment Directive). A manufacture's Declaration under this Directive allows connection to the relevant Public Network Services and the right to place the Product on the market.

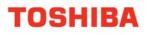

The Strata CIX Office is classified as "Call Routing Apparatus" it is intended to be connected to the various Public Telecommunications Network Services for the purpose of generating and terminating "calls". Table 2 below lists the intended purposes of the relevant system network interfaces.

#### Table 2:

| INTERFACE TYPE       | PUBLIC NETWORK SERVICE                                                         |
|----------------------|--------------------------------------------------------------------------------|
| RCOU                 | Analogue Loop Calling Unguarded Lines. PD7002                                  |
| RPTU1F/RPTU2F/BPTU1F | Euro ISDN30 service. Compliant with TBR 4 & TBR12                              |
| RBSU1A & RBSU2A      | Euro ISDN2 service. Compliant with TBR 3.                                      |
| PACU2F/PACU3F        | Analogue 4 wire Private Circuits, uses AC15 signalling. Compliant with TBR 17. |
| REMU                 | Analogue 4 wire Private Circuits, uses DC5 signalling. Compliant with TBR 17.  |

The system must be installed in accordance with BS6701 parts 1 and 2, the latest issue shall apply.

Toshiba Information Systems claim approval to OFTEL general variation NS/V/1235/P/100020. The information contained in this paragraph supports Toshiba's claim:

The following features require the interconnection of 2 or more exchange lines.

Multi-party conferencing

Call Forward External\*

Translation of Un-used Extension numbers\* DISA\*

\* WARNING: These features can allow an Incoming callers access to an outgoing exchange line. There is an engineering programming parameter that can disable these features. In addition the DISA feature can be "password" protected. USERS SHOULD BE AWARE THAT THESE FEATURES CAN BE USED FOR FRAUDULENT PURPOSES. Please consult your supplier to ensure any necessary security measures are enabled.

#### 4. Network Planning Information.

Strata CIX Office Tone Plan.

Table 3 below lists the characteristics of the tones and signals used in Strata CIX.

| Table 3:     |                        |                                     |                    |  |
|--------------|------------------------|-------------------------------------|--------------------|--|
| Tones/Signal | Frequency              | Cadence                             | Meaning            |  |
| to:          |                        |                                     |                    |  |
| Exchange     | Music On Hold          | N/A                                 | Call on Hold       |  |
| Line         | 1209Hz                 | 0.12s ON 2s Off                     | Internal Hold Tone |  |
| DKT          | 1. 500/640Hz           | 1s On 3s Off OR 1s On 1s Off        | I/C PSTN call      |  |
|              | 2. 1240/1560Hz         | 1s On 3s Off <b>OR</b> 1s On 1s Off | Opt.1& 2           |  |
|              | 3. 840/1060Hz          | 1s On 3s Off <b>OR</b> 1s On 1s Off | I/C PSTN call Opt  |  |
|              | 4. 840/1060Hz (T1) &   | T1-0.5s ON T2-0.5s On 3s Off        | 3 & 4.             |  |
|              | 1240/1560Hz (T2)       | OR                                  | I/C PSTN call Opt  |  |
|              |                        | T1-0.5s ON T2-0.5s On 3s Off        | 5 & 6.             |  |
|              | 5. 2000Hz mod by 10Hz  |                                     | I/C PSTN call Opt  |  |
|              | 1. 500Hz               | 1s On 3s Off                        | 7                  |  |
|              | 2. 1300Hz              | 1 s On 1 S Off                      |                    |  |
|              | 7. 1000/800Hz          | 0.6s On 1000Hz/0.6s On 800Hz        | I/C PSTN call Opt  |  |
|              | 8. 1000/800Hz          | 0.6s On 1000Hz /0.6s 800Hz          | 8                  |  |
|              | 9. 660/500             | 0.7s On 660Hz/0.7s On 500Hz         | I/C PSTN to Busy   |  |
|              | 10. 2000Hz             | 1s On 3s Off                        | DKT                |  |
|              | 11. 2000Hz 10Hz Intrpt | 1 s On 1 S Off                      | I/C Int call Opt 1 |  |
|              | 12. 860/1180Hz (T1) &  | T1-0.5s ON T2-0.5s On Repeat        | I/C Int call Opt 2 |  |

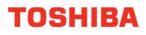

|                     | 1300/17804-7 (72)                                                                                                    |                                                                                                    | Call from D/phone                                                                                                    |
|---------------------|----------------------------------------------------------------------------------------------------|----------------------------------------------------------------------------------------------------|----------------------------------------------------------------------------------------------------|
|                     | 1300/1780Hz (T2)                                                                                                    |                                                                                                    | Call from D/phone<br>A<br>Call from D/phone<br>B<br>Call from D/phone<br>B<br>Busy/DND<br>Override<br>Recall Indication<br>Emergency Ring<br>down Call                                                                                                    |
| 2 Wire extns        | <ol> <li>20Hz</li> <li>20Hz</li> <li>DTMF A</li> <li>DTMF D</li> <li>DTMF B</li> <li>MWI Signal</li> <li>20Hz</li> <li>1209Hz</li> <li>1209Hz</li> </ol>                                                                                                    | 0.4s On 0.2s Off 0.4s On 3s Off<br>1s On 3s Off<br>80 or 160mS<br>80 or 160mS<br>0.9s ON/0.1s OFF<br>1 s On 1 S Off<br>2 bursts 0.16s On twice then 3s<br>Off<br>2 bursts 0.5s On twice then 3s<br>Off                                                                                                    | Ringing Signal<br>Internal<br>Ringing Signal<br>External<br>Voice Mail Answer<br>Voice Mail Answer<br>Voice Mail Recall<br>Disconnect<br>Voice Mail Recall<br>Message Waiting<br>Signal<br>Recall Ringing<br>signal<br>External Call<br>waiting                                                                                                    |
| Internal<br>General | <ol> <li>350/440Hz</li> <li>350/440Hz</li> <li>350/440Hz</li> <li>350/440Hz</li> <li>400/450Hz</li> <li>400Hz</li> <li>400Hz</li> <li>400Hz</li> <li>400Hz</li> <li>400Hz</li> <li>350/440Hz</li> <li>1209Hz (T1), 500Hz(T2)</li> <li>350/440Hz</li> <li>2000Hz</li> <li>2000Hz</li> <li>350/440Hz</li> <li>350/440Hz</li> <li>350/440Hz</li> </ol> | Continuous<br>4 bursts of 0.125s T2-3sOn<br>5 bursts of 0.1s 3s On<br>0.4s On, 0.2s Off 0.4s On 2s Off<br>0.375s On/0.375s Off Repeated<br>0.375s On/0.375s Off Repeated<br>1s On<br>3 bursts of 0.1s<br>T1-3 bursts of 0.25s, T2 0.25s<br>three times<br>3 bursts of 0.125s<br>2 bursts of 0.125s<br>0.75s On<br>1s On 2s off repeat | Dial Tone<br>DND Stutter Dial<br>Tone<br>MW Stutter Dial<br>Tone<br>Ringing Back Tone<br>Normal Extension<br>Busy<br>Busy- Extension in<br>DND<br>NU/Reorder Tone<br>Executive override<br>Entry Tone<br>Operation rejected.<br>In call<br>Operation<br>accepted In call<br>Prgmg Operation<br>accepted<br>Prgmg Operation<br>rejected<br>CFD stutter dial<br>tone |

#### 14.1 System Port to Port losses.

Table 4 below lists the various "typical" transmission gains/losses when inter-connecting the various port types.

#### Table 4:

| Sys Port:<br>Type: | RCOU3R/PC<br>OU2F |      | RBS  | J2A  | RPT<br>RPT |      | PEM<br>RE | U2F/<br>MU | _    | U2F/<br>CU3F | -    | U3F/<br>TU |
|--------------------|-------------------|------|------|------|------------|------|-----------|------------|------|--------------|------|------------|
|                    | to                | fm   | to   | fm   | to         | fm   | to        | fm         | to   | fm           | to   | fm         |
| PCOU2F/<br>RCOU    | 3.7               | 3.7  | 1.8  | 1.9  | 1.8        | 1.9  | 3.1       | 3.2        | -0.7 | -1.5         |      |            |
| RPTU1F/2F          | 1.9               | 1.8  | 0    | 0    | 0          | 0    |           |            |      |              |      |            |
| RBSU2A             | 1.9               | 1.8  | 0    | 0    | 0          | 0    |           |            |      |              |      |            |
| PEMU2F/<br>REMU    | 3.1               | 3.2  | 1.3  | 1.3  | 1.3        | 1.3  | 2.6       | 2.6        | -2.0 | -2.0         |      |            |
| PACU2F/<br>PACU3F  | -0.7              | -1.5 | -3.4 | -2.5 | -3.4       | -2.5 | -2.0      | -2.0       | -6.0 | -6.0         |      |            |
| RSTU3F/<br>ASTU    | -0.5              | -1.0 | -2.4 | -2.8 | -2.4       | -2.8 | -1.1      | -1.5       | -5.9 | -6.2         | -5.2 | -5.2       |

- Values indicate a transmission loss.

14.1. Loudness Ratings.

The table below lists the measured loudness rating of the Toshiba proprietary terminals. SLR and RLR @ 0km PSTN. (All values are +/-1dB)

Tabe 5:

| Sys Port:<br>Type:            | PDKU2A/BDKU/BDKS<br>ITS-A |               |
|-------------------------------|---------------------------|---------------|
|                               | SLR                       | RLR           |
| PCOU2F/RC<br>OU3F             | 1dB                       | -5dB to -16dB |
| RPTU1F/<br>RPTU2F/RB<br>SU1A/ | 6dB                       | 2dB to -10dB  |
| PEMU2F/<br>REMU               | 4dB                       | -2dB to -14dB |
| PACU2F/<br>PACU3F             | 8dB                       | 0dB to -9dB   |

#### My Phone Manager User Guide

### **INDEX**

### Α

about this book conventions, 9 organization, 8 related documents, 10 ACD, 20 auto line hold, 24 Automatic Busy Redial (ABR), 22

### В

buttons extension, 9

### С

call control, 19 call forward, 19 direct line calls, 27 internal and line calls, 26 call pickup, 20 call waiting, 18 call waiting tone, 25 CO line, 19

### D

directory number, 19 door lock, 20 dynamic destination, 48

### E

edit a destination, 47, 48 e-mail notification, 41 exclusive hold, 25 extension number, 9

#### My Phone Manager User Guide

### F

fax fax failure, 43 fax success, 43 feature button, 20 features, 19

## G

greetings busy, 37 personal, 37

### Η

handsfree tone, 24 hold auto line, 24 exclusive, 25 holidays, 45

### 

idle timer, 53

### Μ

message waiting, 18 MIC, 24 microphone, 24

### Ν

name recording, 37 normal user, 11 notification type disk space, 42 fax failure, 43 fax success, 43 normal, 42 pickup, 42 port out of service, 43 relay, 42 urgent message, 43

#### My Phone Manager User Guide

## 0

one number access add a destination, 48 edit a destination, 48 one touch, 20

### Ρ

park page, 20

### R

response timer, 53

### S

security code, 12, 53 super user, 11

## Т

tie line, 53 Time to Answer, 22 tone ring, 23 Transfer recall time, 22

## V

voice announce, 23 voice mail, 12, 20